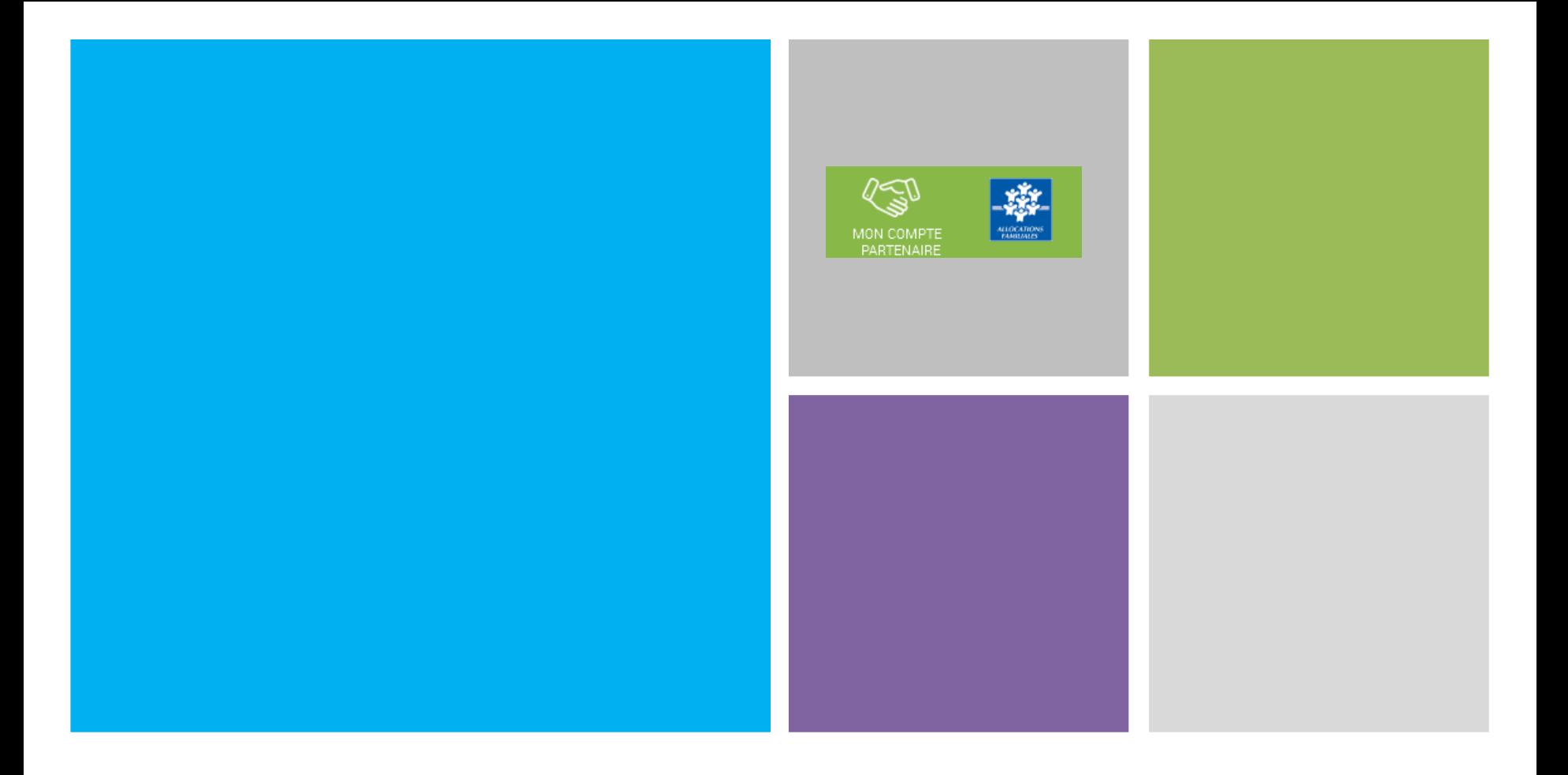

### **Présentation du portail Alsh «Mon-compte-partenaire» CAF de la Réunion – septembre 2018**

### **Sommaire Sommaire**

**L**Rappel du contexte national

**Quels avantages / A quoi sert le portail ?**

**Comment peut-on y accéder ?**

**Qui fait quoi dans le portail ?**

**Comment ça marche ?**

**Utilisable à partir de quand ?**

- La branche Famille, dans un objectif de **modernisation et simplification de ses relations partenariales**, pilote la **refonte** complète du système d'information des services d'Action sociale
- A terme ==> mise à disposition sur le site **www.caf.fr**, d'un portail sécurisé et novateur en matière de gestion dédié aux partenaires de l'Action sociale collective (Enfance, Jeunesse, etc.)

- Un portail **pensé avec des gestionnaires** et **conçu de façon « ergonomique » et « intuitive »** pour simplifier et fluidifier les échanges entre la Caf et ses partenaires (transmission directe des données, contrôles de cohérence, affichage du montant de la Ps Alsh, de données statistiques avec des comparaisons avec des moyennes locales et nationales)
- Une démarche nationale initiée depuis 2009 avec la livraison en 2015 du **Portail Caf Partenaires** (100 % des Eaje utilisent le Portail)

**Nouvelle définition d'un service Alsh :**

**1 service Alsh correspond à une nature d'activité proposée par un gestionnaire sur un** (ou plusieurs lieux d'implantation) **d'un même territoire géographique**

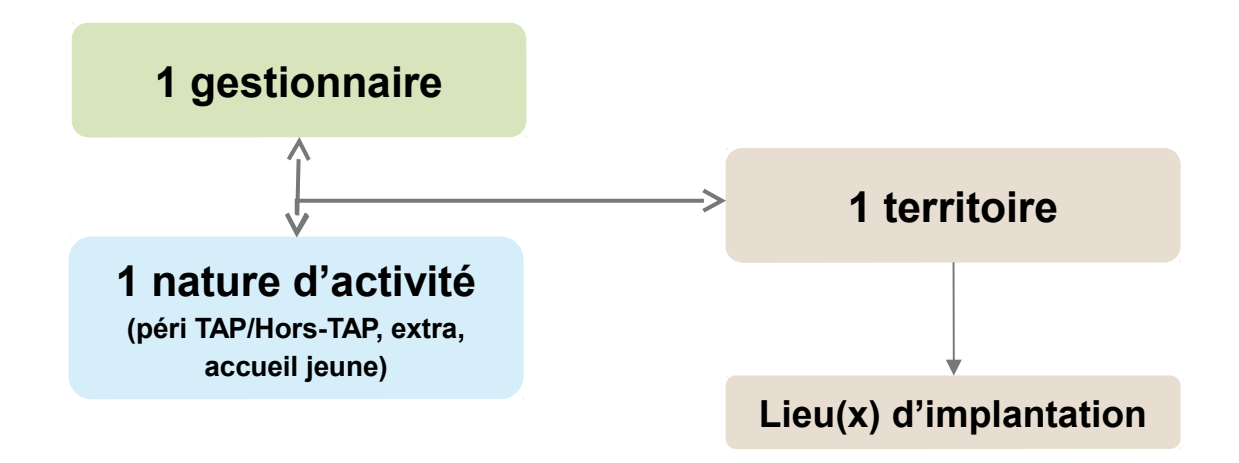

La phase pilote 2017 a été réalisée en associant des partenaires gérant des Alsh avec **un seul lieu d'implantation** et des **actes ouvrant droit à la PS en heures réalisées**.

 $\frac{D}{f}$ 

### Périscolaire

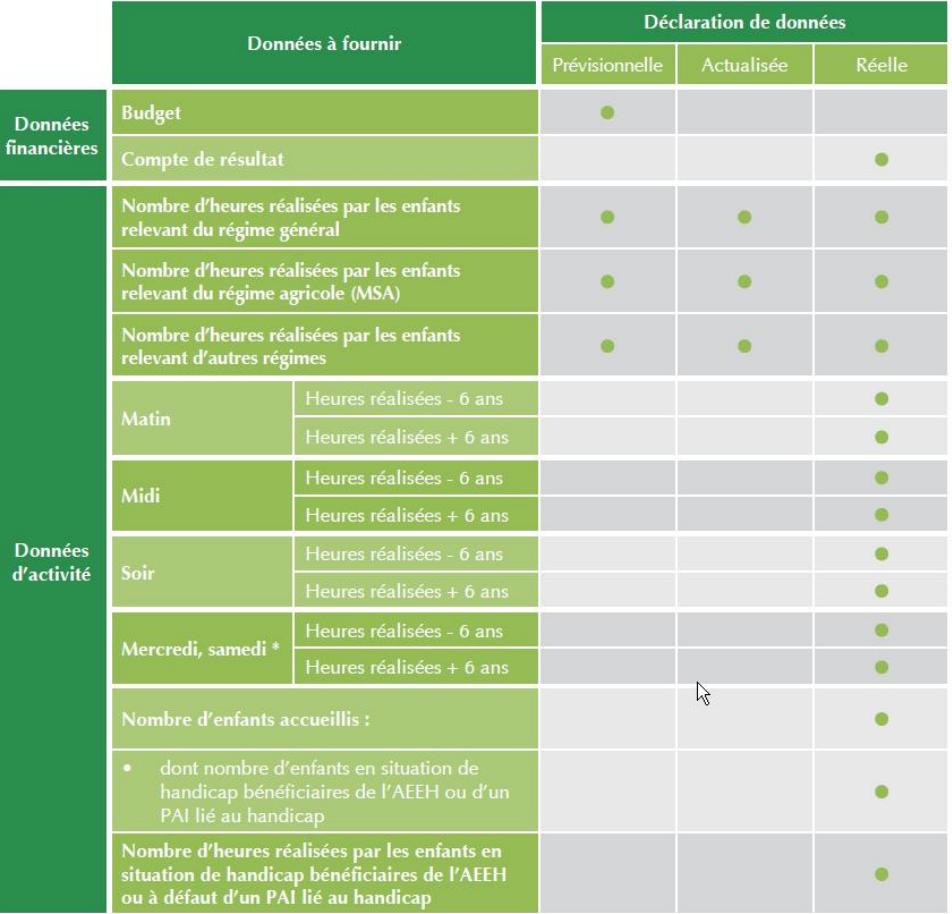

### Accueil Adolescents

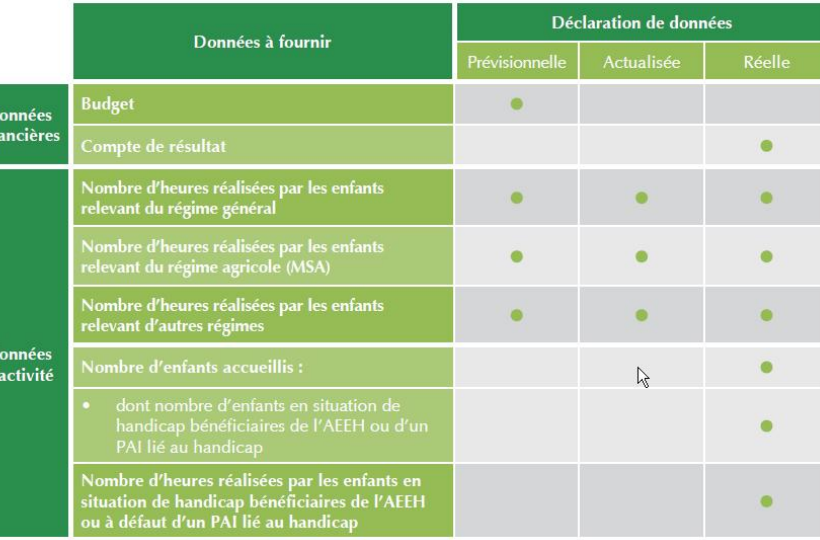

### Extrascolaire Heures réalisées Extrascolaire Heures facturées

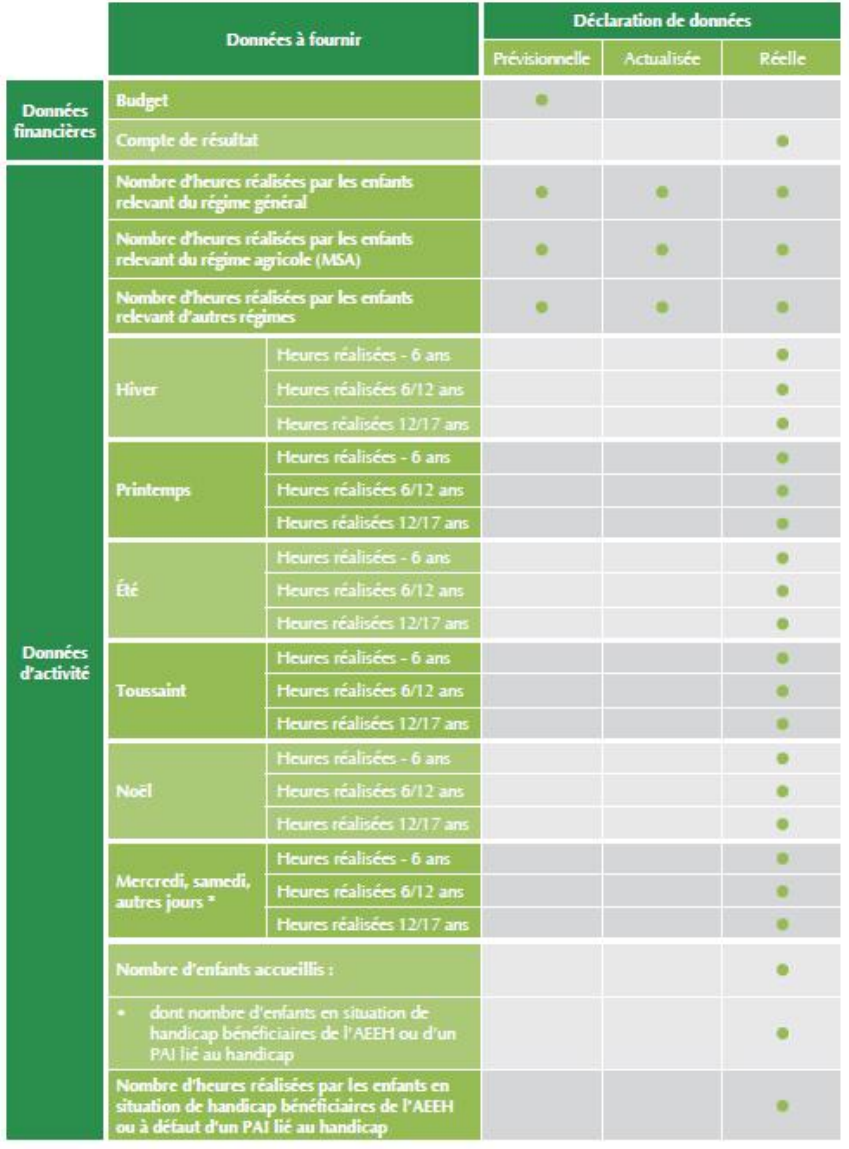

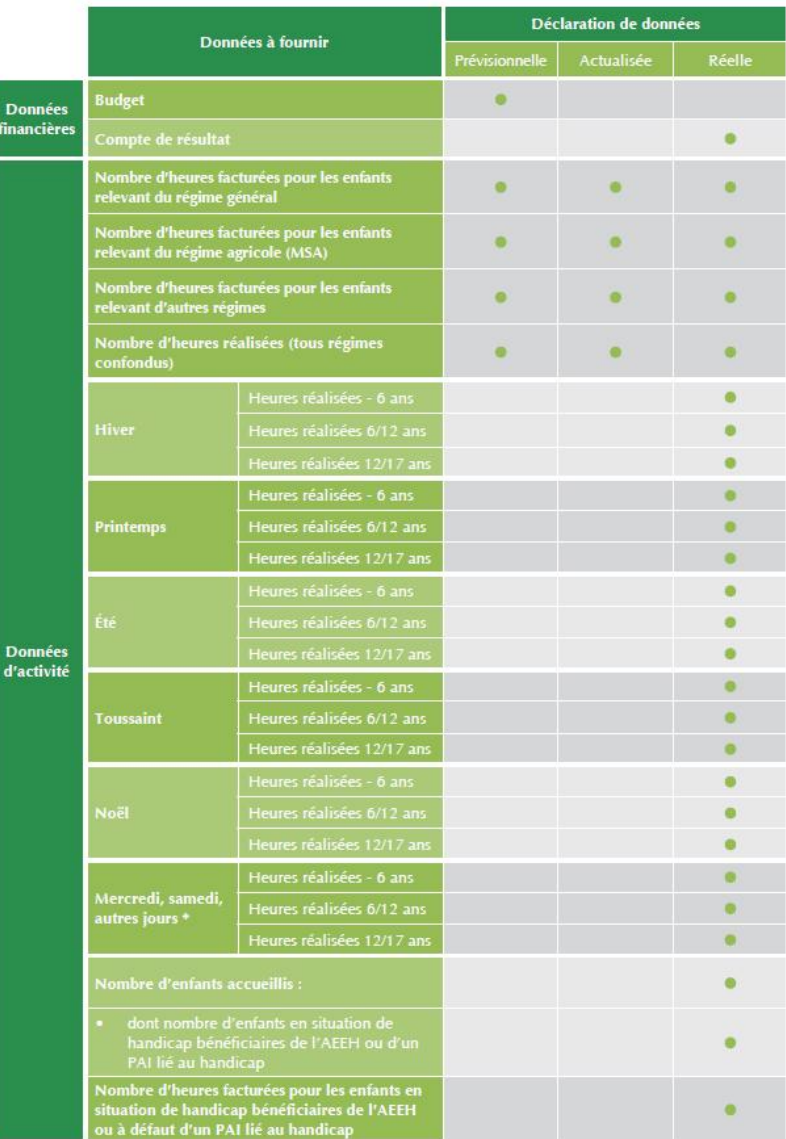

## **Quels avantages / A quoi sert le portail ?**

## **Quels avantages / A quoi sert le portail ?**

### Pour les partenaires :

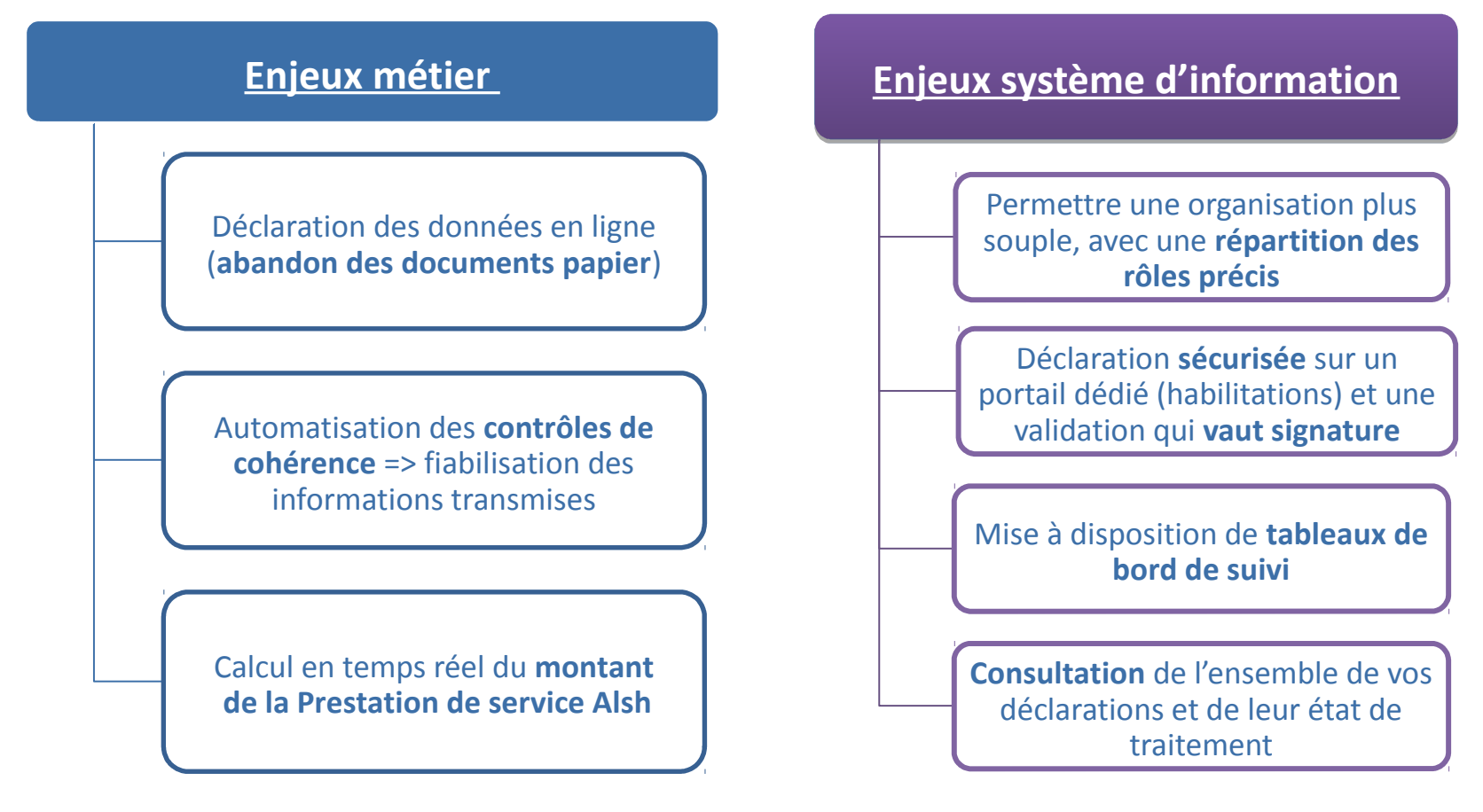

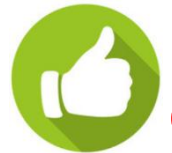

**Le portail Alsh sera disponible directement dans mon-compte-partenaire (comme Cdap)**

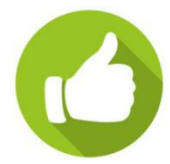

### **Quels avantages / A quoi sert le portail ?**

### Coté Caf :

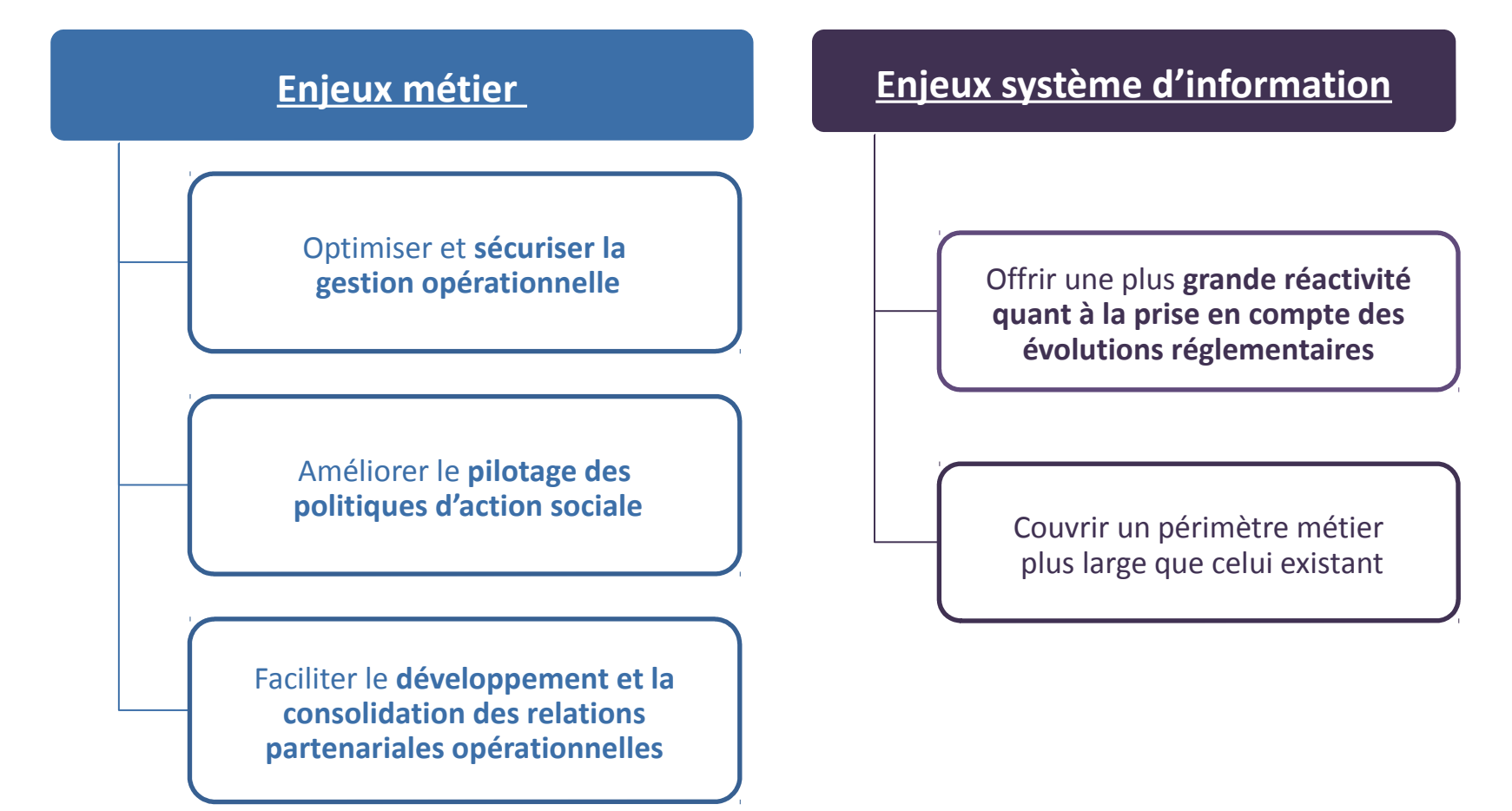

L'accès à mon-compte-partenaire est soumis à **habilitation** (module Habpps) ce qui permet de sécuriser la mise à disposition pour les partenaires d'un "bouquet de services" homogène en termes d'ergonomie.

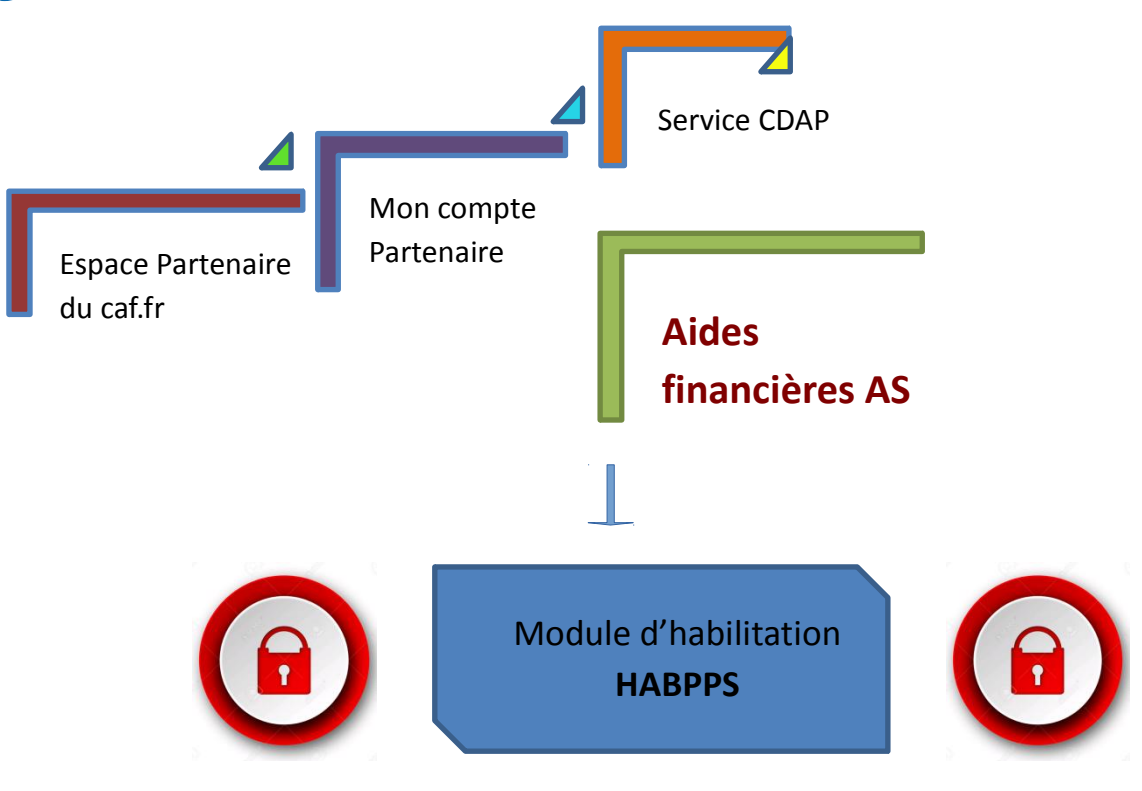

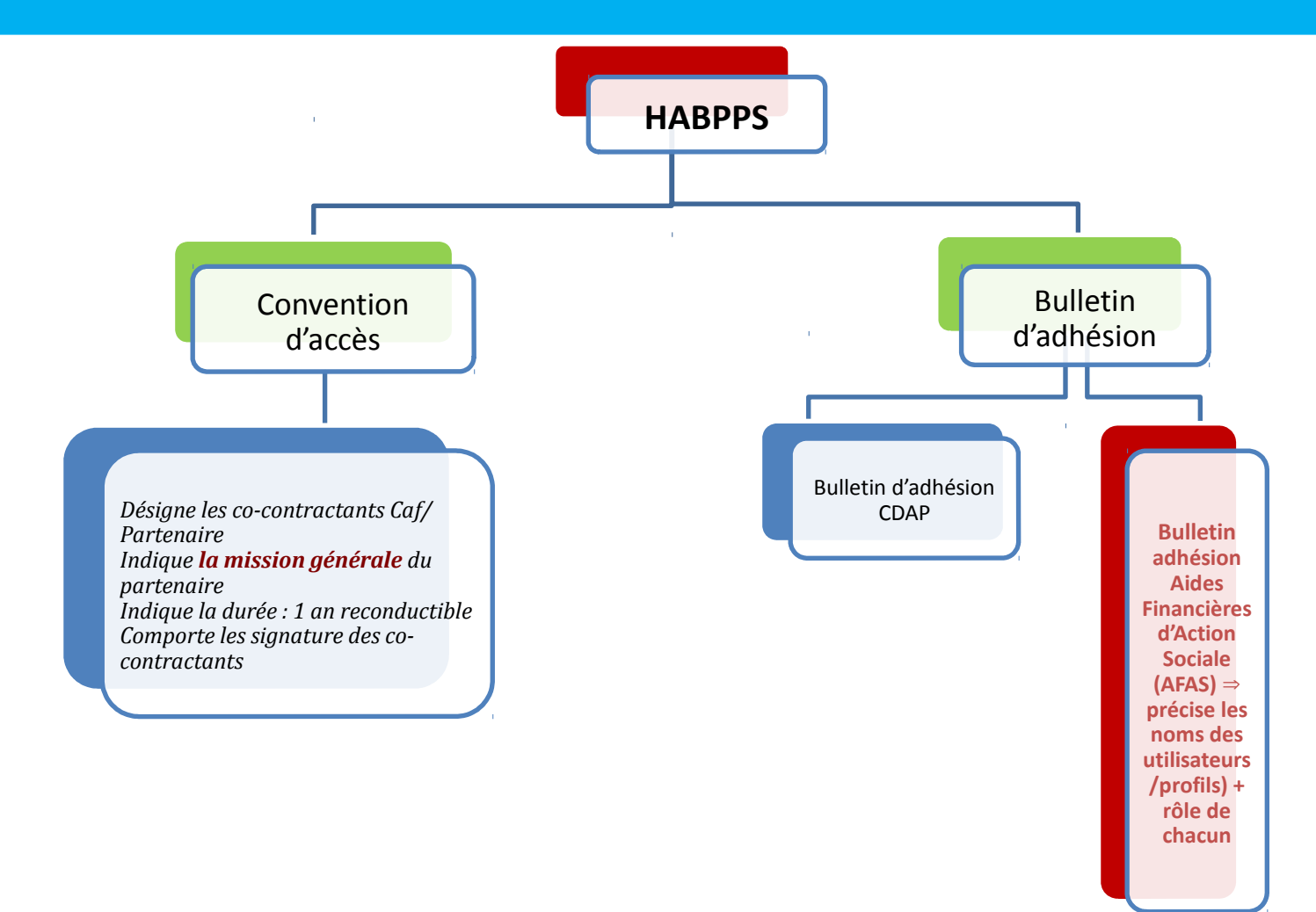

- **Si vous avez déjà des accès à mon-compte-partenaire (Cdap) :**
	- **Bulletin d'adhésion Afas (Aides financières action sociale)**
	- **Annexe contenant la liste des utilisateurs partenaire (prénom + nom + identifiants mon-compte-partenaire + rôle) dès que tous les utilisateurs sont connus dans mon-compte-partenaire**

- **Si vous n'avez pas d'accès à mon-compte-partenaire :**
	- **Convention mon-compte-partenaire**
	- **Contrat de service**
	- **Bulletin d'adhésion Afas (Aides financières action sociale) et Cdap ?**
	- **Annexe contenant la liste des utilisateurs partenaire (prénom + nom + identifiants mon-compte-partenaire + rôle) dès que tous les utilisateurs sont connus dans mon-compte-partenaire**

## **Qui fait quoi dans le portail ?**

### **Qui fait quoi ?**

1. Attribution des rôles au sein de votre équipement/service :

- 3 rôles à répartir sur une ou plusieurs personnes. **Une personne peut se voir attribuer un, deux ou les trois rôles.**
- **Vous pouvez déclarer un suppléant pour les rôles FDA et FDF.**
- 1 seule personne peut être approbateur par service (Extrascolaire / Périscolaire / Accueil Adolescents)

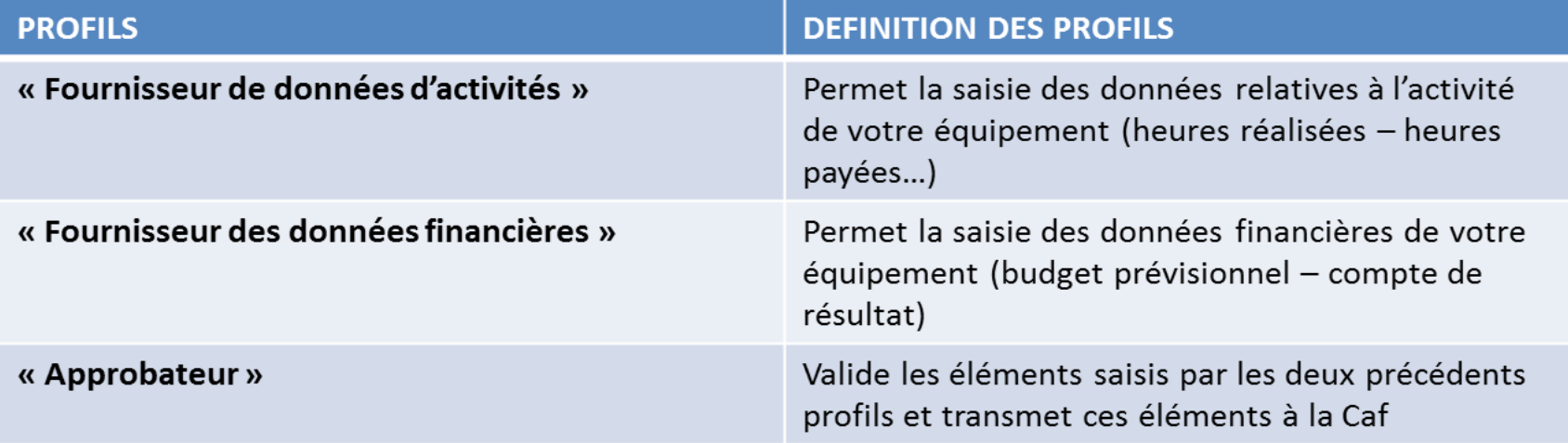

#### Traitement d'une déclaration de données lorsque tout est conforme

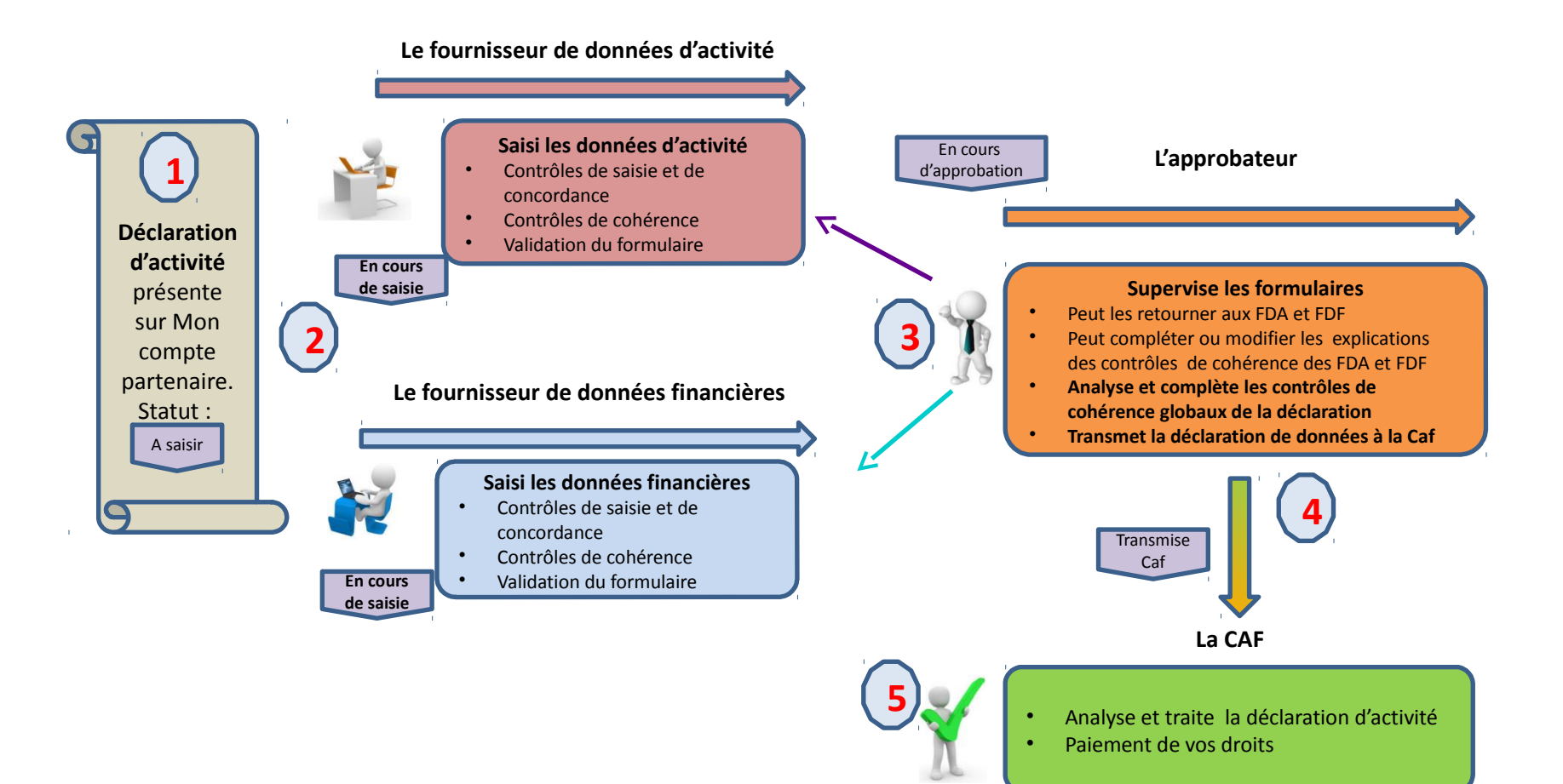

Validée

#### Traitement d'une déclaration de données avec un aller-retour approbateur- fournisseurs de données

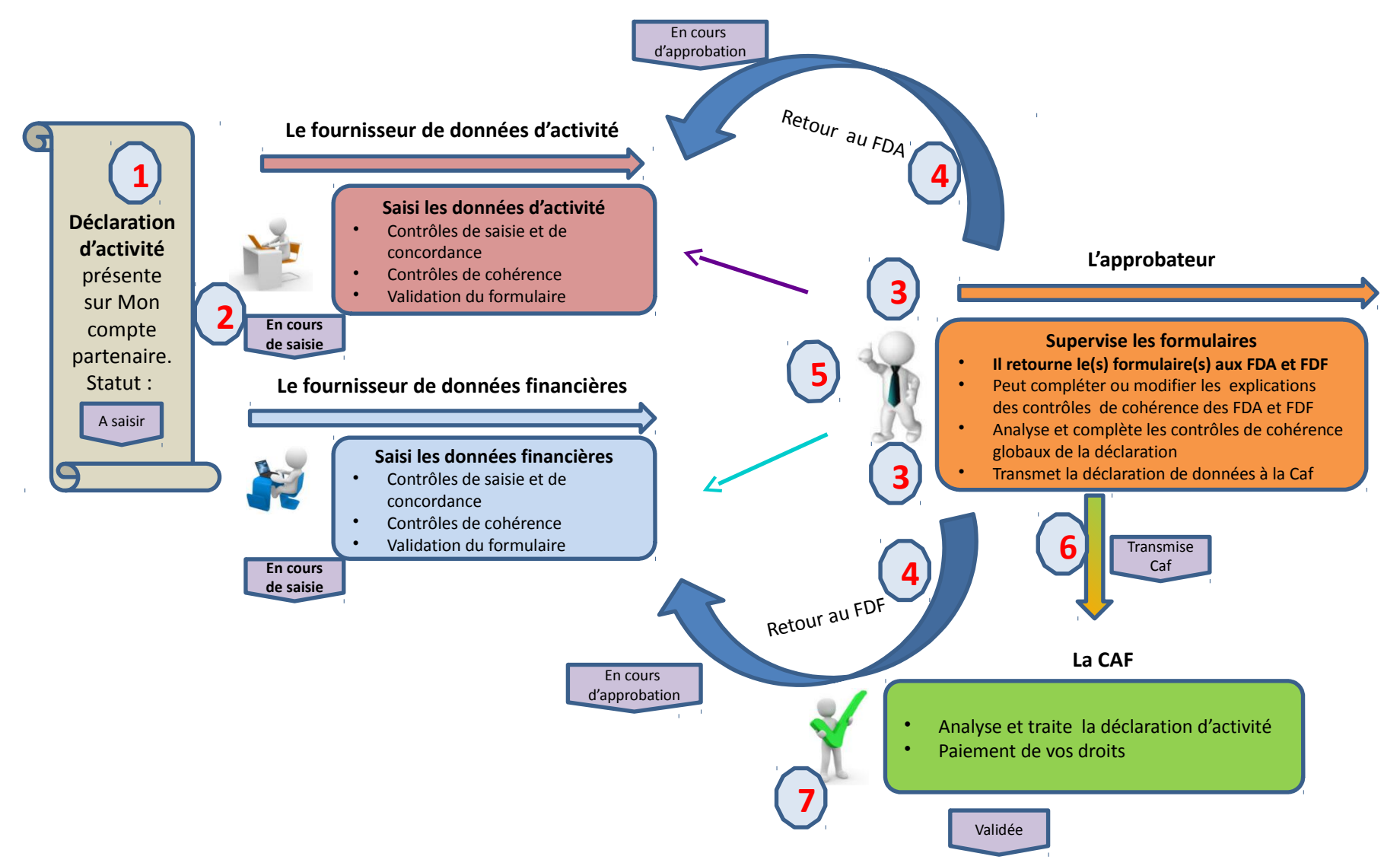

#### Traitement d'une déclaration de données avec rejet Caf

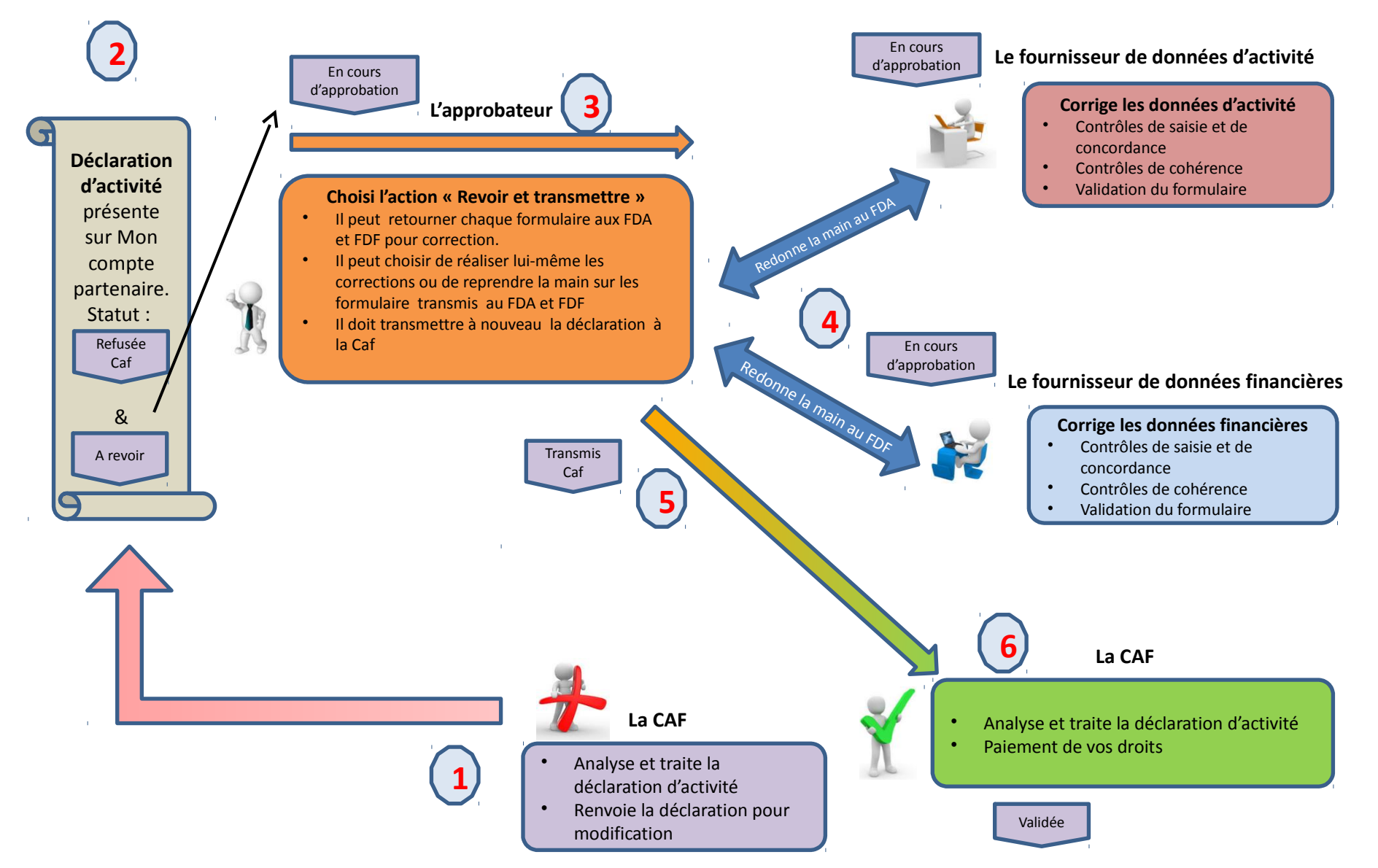

#### 1) Connexion

#### a. Se connecter sur le site www.caf.fr

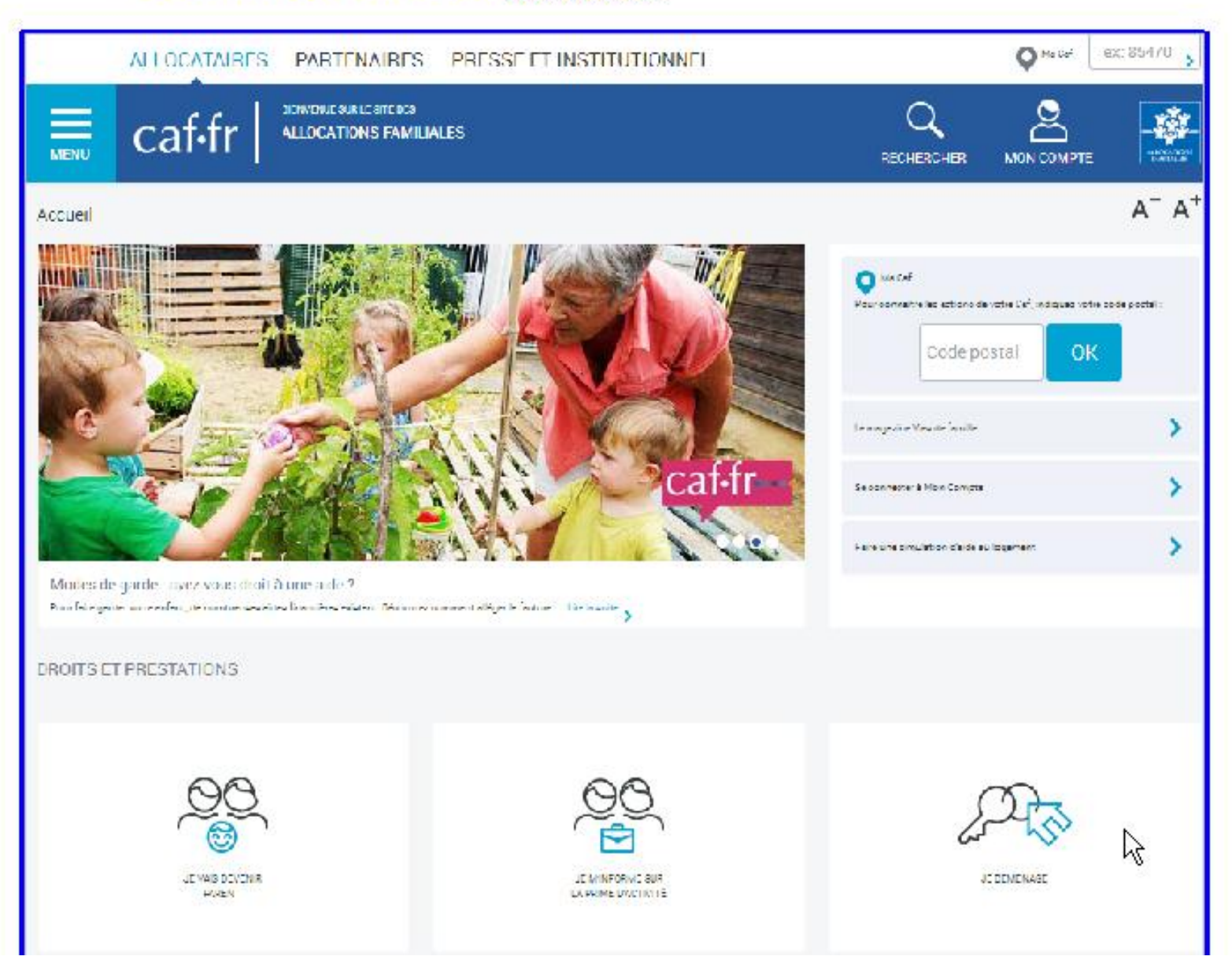

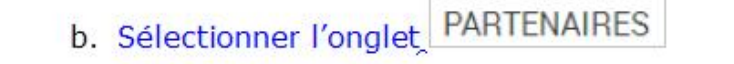

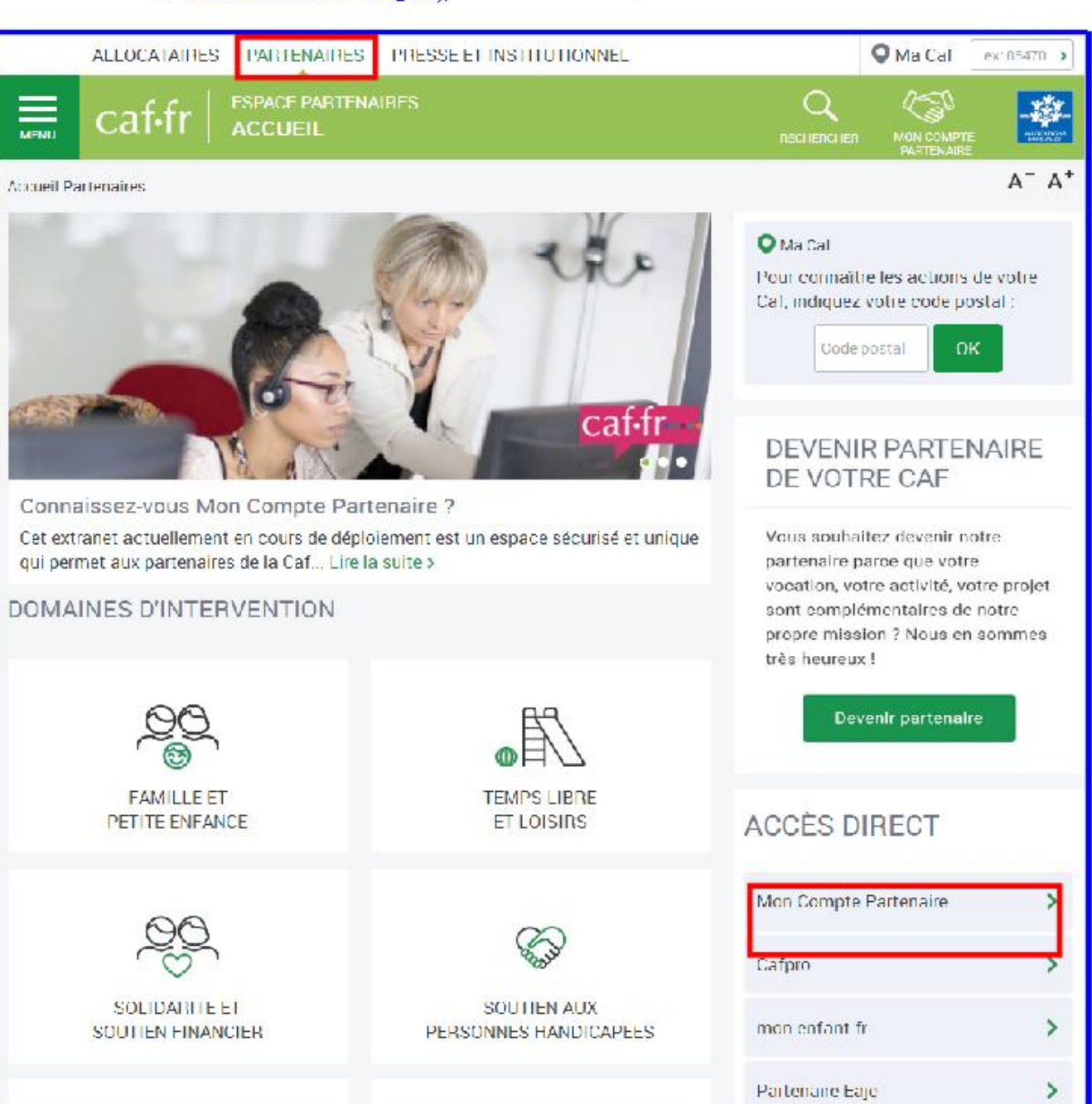

Attention : le mot de passe à une durée de vie 24 heures. Passé ce délai, il faut cliquer sur "Mot de passe oublié" pour en obtenir un autre

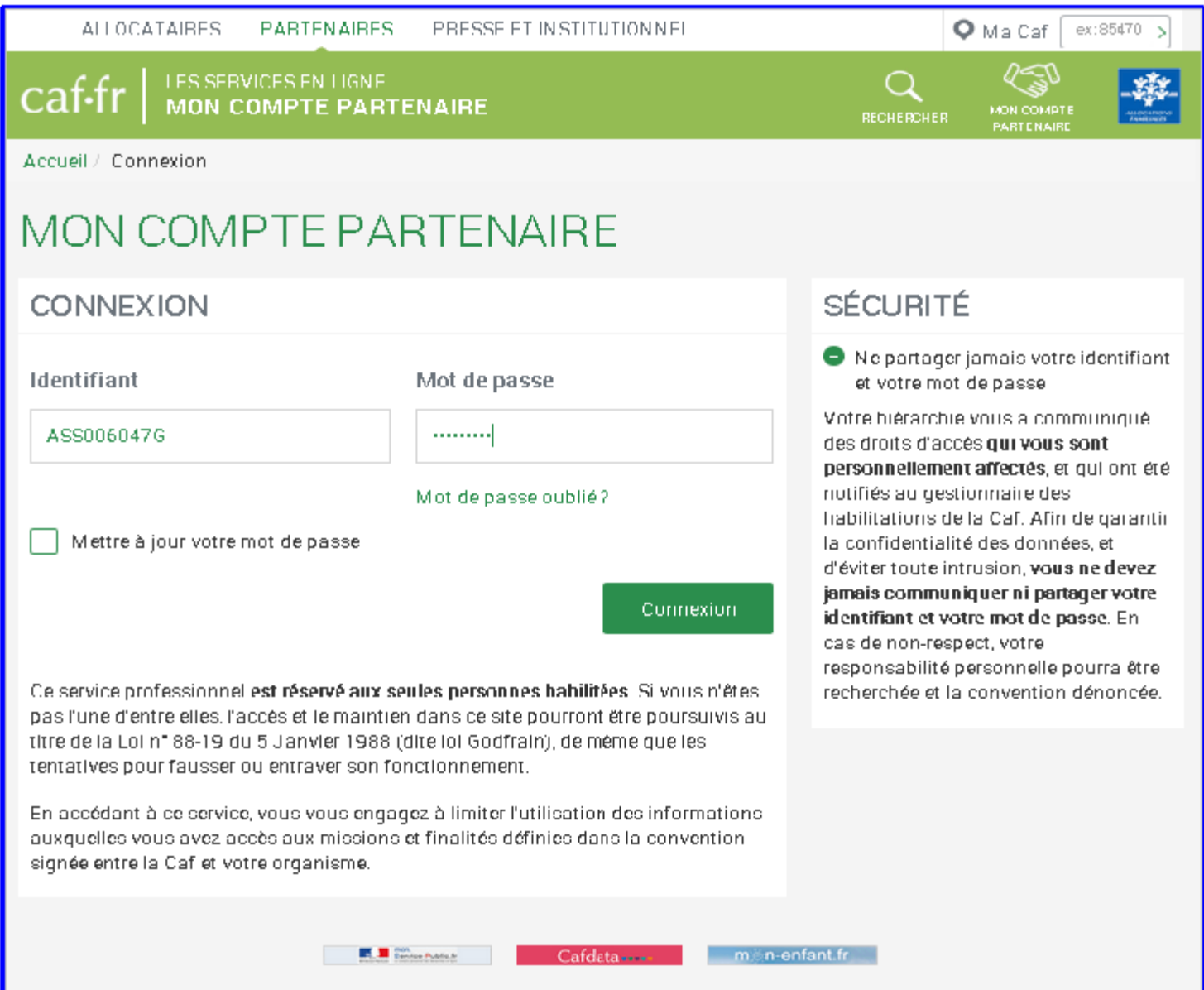

### **Gérer les déclarations**  Consulter la page d'accueil

#### **La page d'accueil du service AFAS**

Une fois connecté à Mon Compte Partenaire et via le service « Aides financières d'Action sociale », l'utilisateur a désormais la possibilité de consulter une page d'accueil dédiée

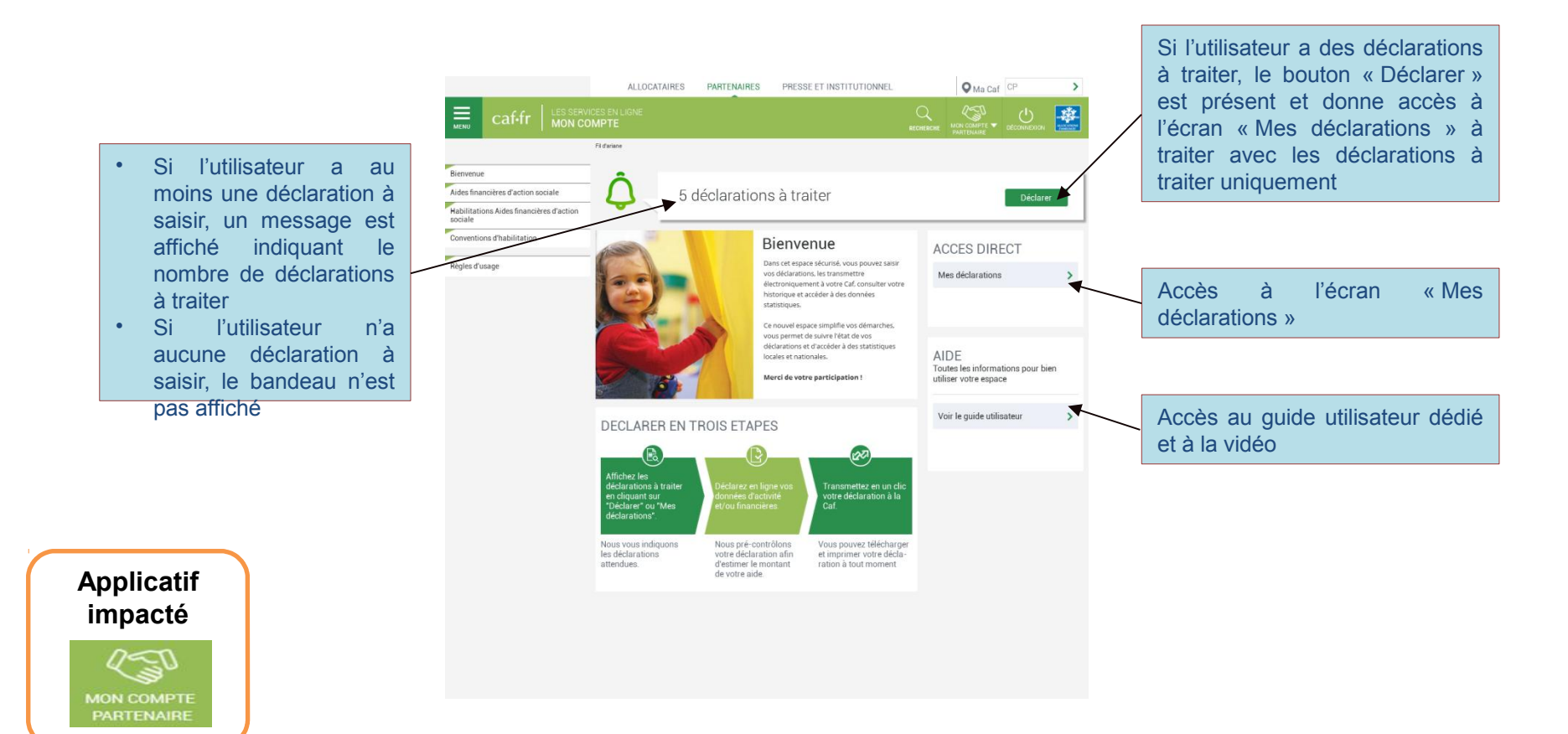

### **Pictogrammes en fonction de l'état d'un formulaire données d'activité ou d'un formulaire données financières**

(5)

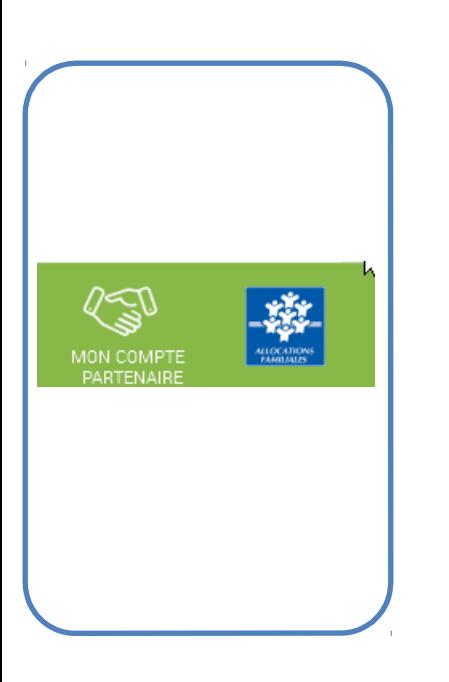

pour les formulaires à saisir par les fournisseurs de données

pour les formulaires en cours de saisie par un fournisseur de données ou en cours de modification par l'approbateur de la déclaration

pour les formulaires renvoyés pour modification par l'approbateur à un fournisseur de données (FDA ou FDF). Attention, pas de mail envoyé.

- pour les formulaires complets ou en cours d'approbation par l'approbateur ou lorsque la saisie est terminée
- pour les formulaires non demandés

### **Gérer les déclarations**

### Consulter les déclarations de données

 $\equiv$ 

sociale

L'utilisateur peut renseigner plusieurs critères de recherche

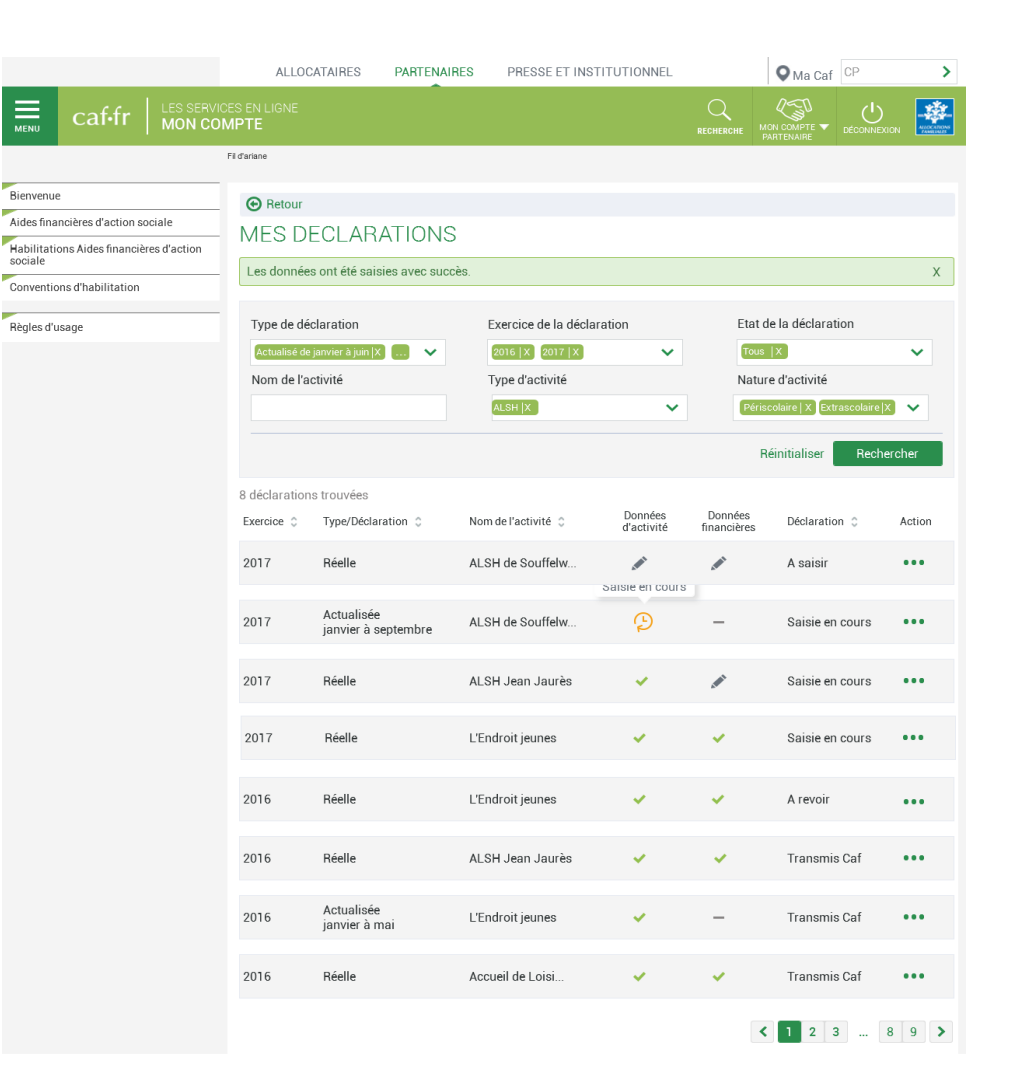

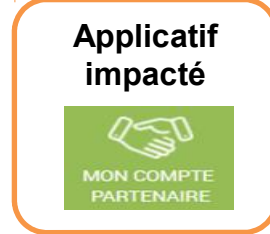

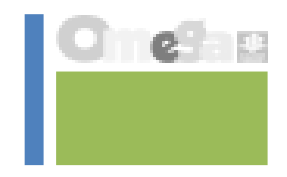

### **Gérer les déclarations**

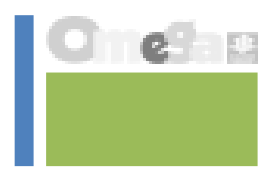

### Saisir les données d'activité au niveau du lieu d'implantation ou de la commune

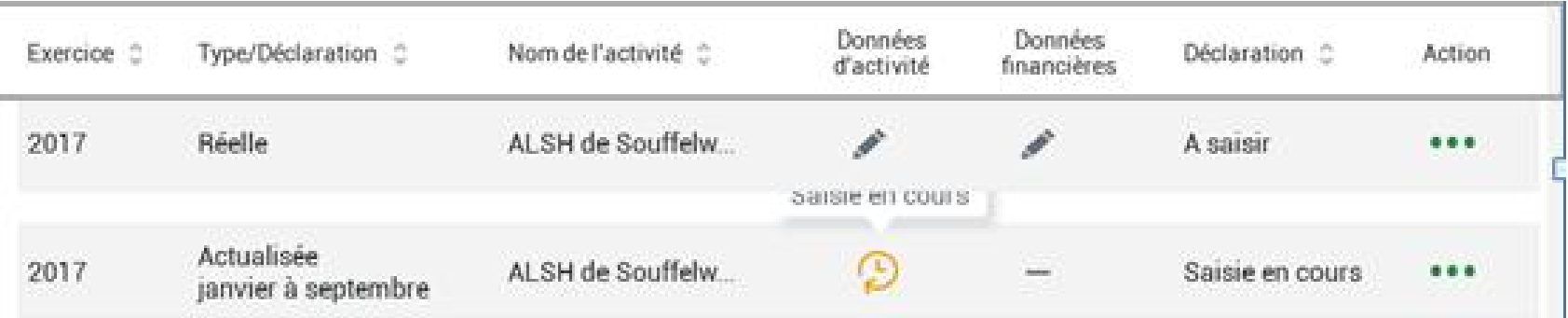

**Action -> A saisir**

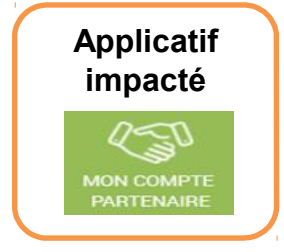

#### **Action -> A saisir**

 $\Rightarrow$  on accède à l'écran de déclaration au niveau de l'E/S (FORMULAIRE)

#### Puis cliquer sur

 $\Rightarrow$  On accède à la liste des Lieux d'implantation

On peut alors saisir les données au niveau du lieu d'implantation (SOUS-FORMULAIRE)

Accéder au détail des données

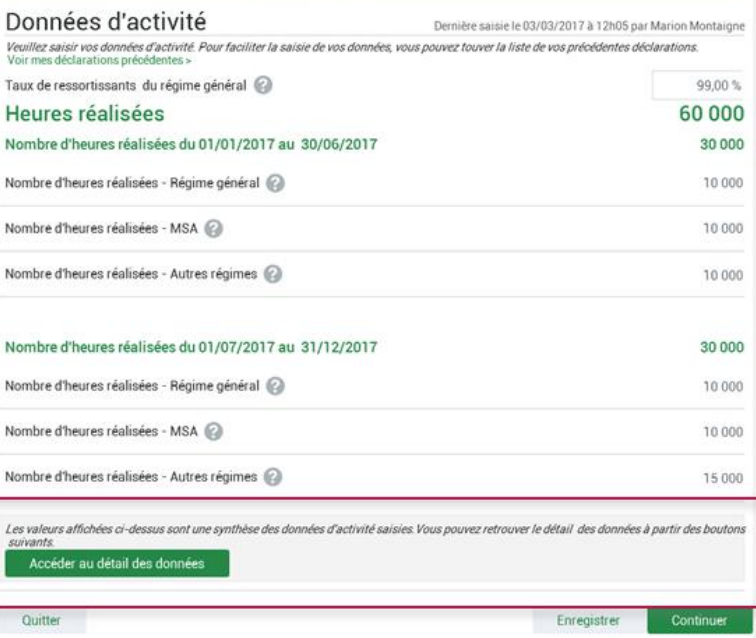

2 formulaires de données d'activité n'ont pas été renseignés.

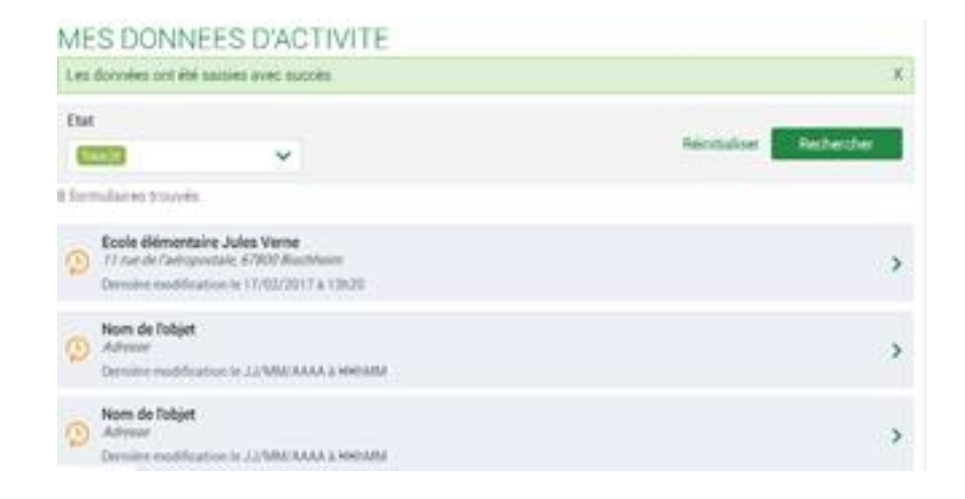

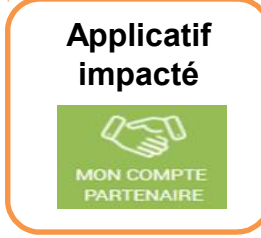

#### Saisie du formulaire "Données d'activité"

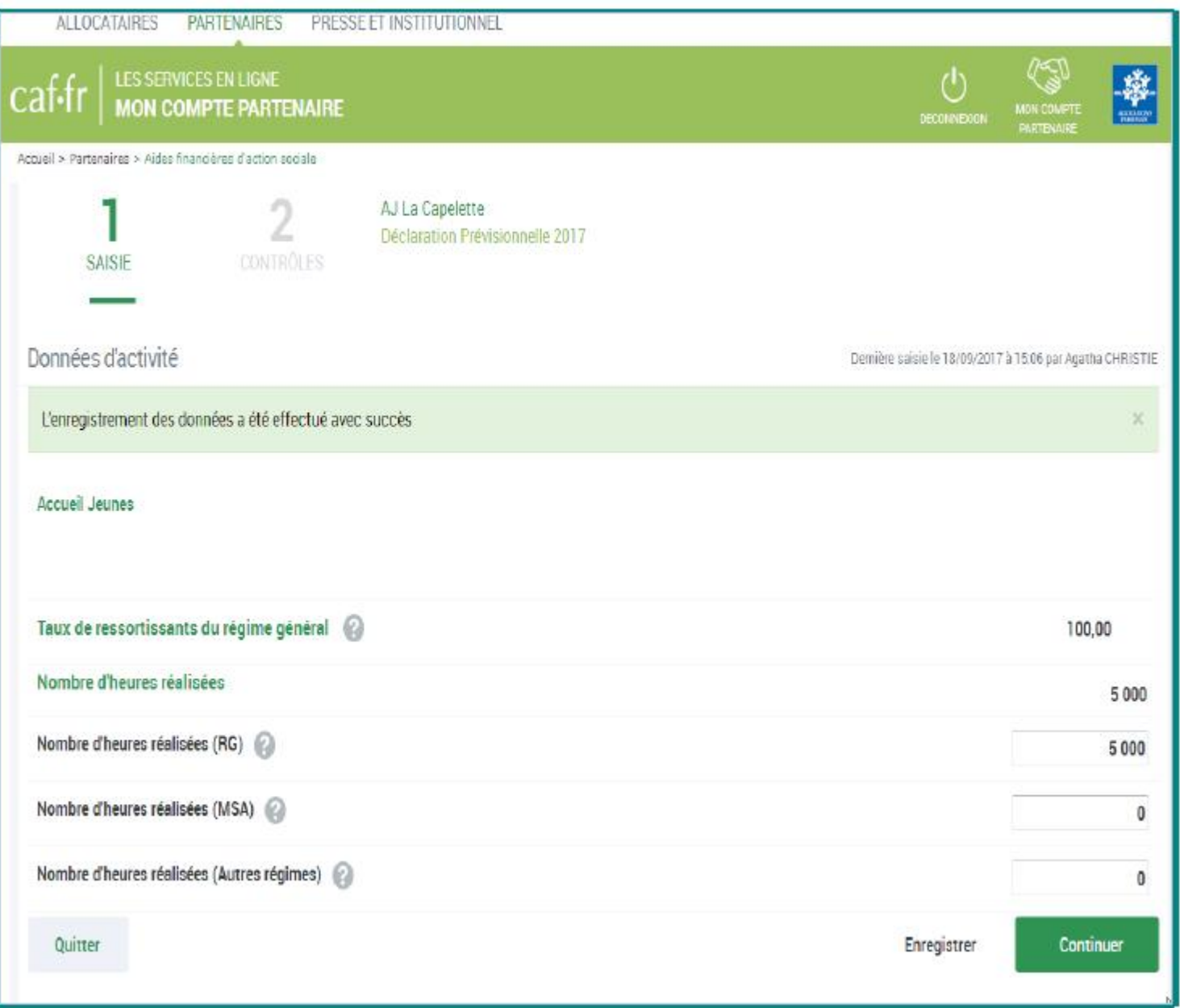

#### Cliquer sur "Valider" pour terminer la saisie des données d'activité et revenir sur l'écran "Mes déclarations"

J.

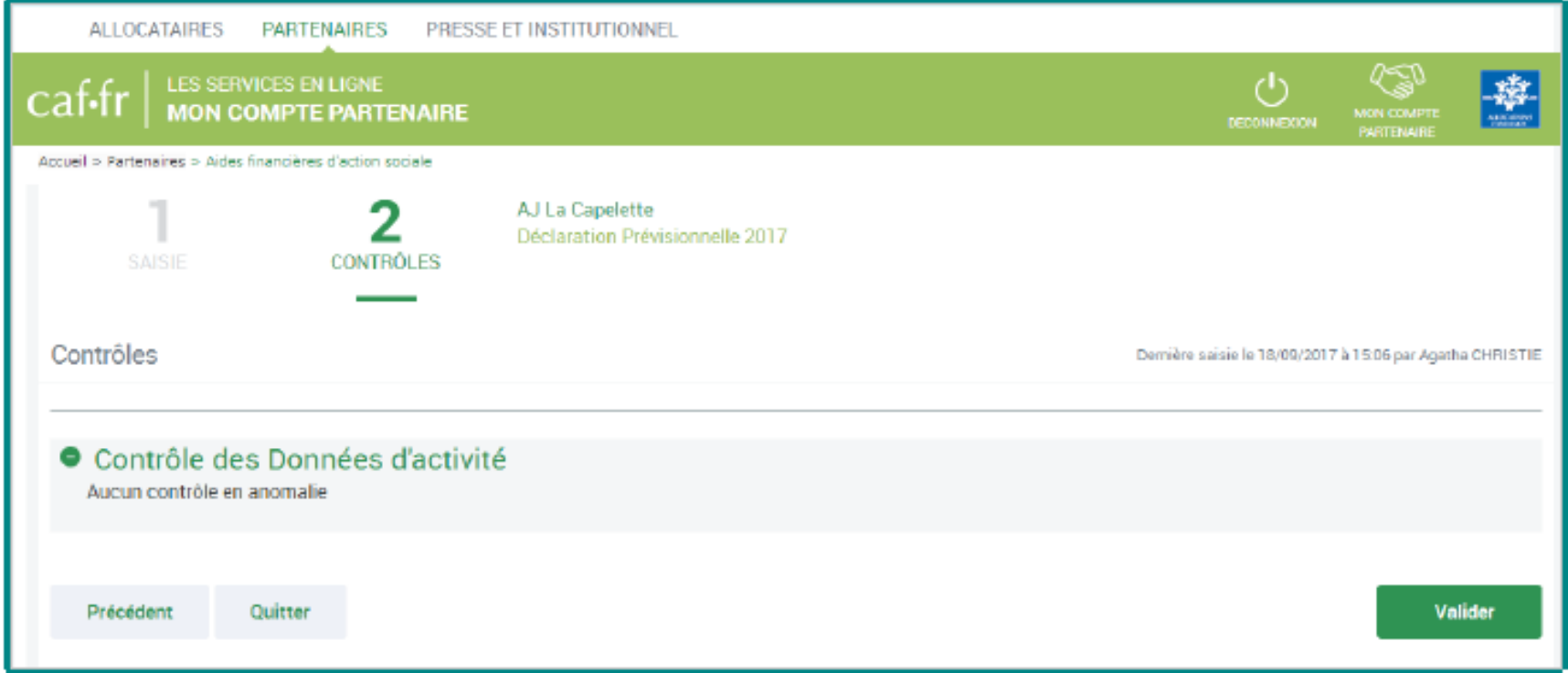

#### Contrôle des données d'activité

#### **O** Contrôles des Données d'activité

2 contrôles à justifier.

#### 2 - Variation des heures prévisionnelles actualisées (TAP)

Par rapport aux dernières données validées par votre Caf (Actualisée Janvier à Septembre 2016), vous déclarez un nombre d'heures réalisées (2 400) actualisées qui augmente de 112,01%.

Action requise :

Vérifier que le nombre d'heures déclarées est cohérent avec votre fonctionnement.

#### Explications:

Saisissez votre justification

#### Attention aux justifications des contrôles de cohérence

#### 2 - Variation des heures prévisionnelles actualisées

Par rapport aux dernières données validées par votre Caf (Actualisée Janvier à Septembre 2016), vous déclarez un nombre d'heures réalisées (3 655) actualisées qui augmente de 20,08%.

#### Action requise

Vérifier que le nombre d'heures déclarées est cohérent avec votre fonctionnement.

#### Explications:

Saisissez votre justification

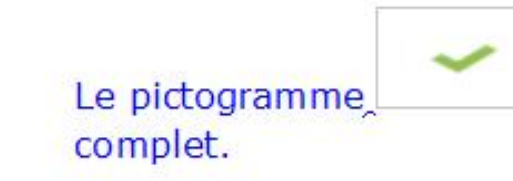

#### informe que le formulaire "Données d'activité" est

 $\checkmark$ 

î

iii

ALLOCATAIRES PARTENAIRES PRESSE ET INSTITUTIONNEL LES SERVICES EN LIGNE Å caf-fr **MON COMPTE PARTENAIRE** MON COMPTE **JEWPID INTENSE** Acqueil > Partenaires > Aidea financières d'action sociale Bienvenue **MES DECLARATIONS** Règles d'usage 1 déclaration trouvée Aides financières d'action sociale Les données ont été saisies avec succès. Exercice Type de déclaration Nom de lactivité Date déchéance Données d'activité Données financières Déclaration Action  $2017$ Prévisionnelle AJ La Capelette 17/11/2017 Saisie en c.

#### Saisie du formulaire "Données Financières".

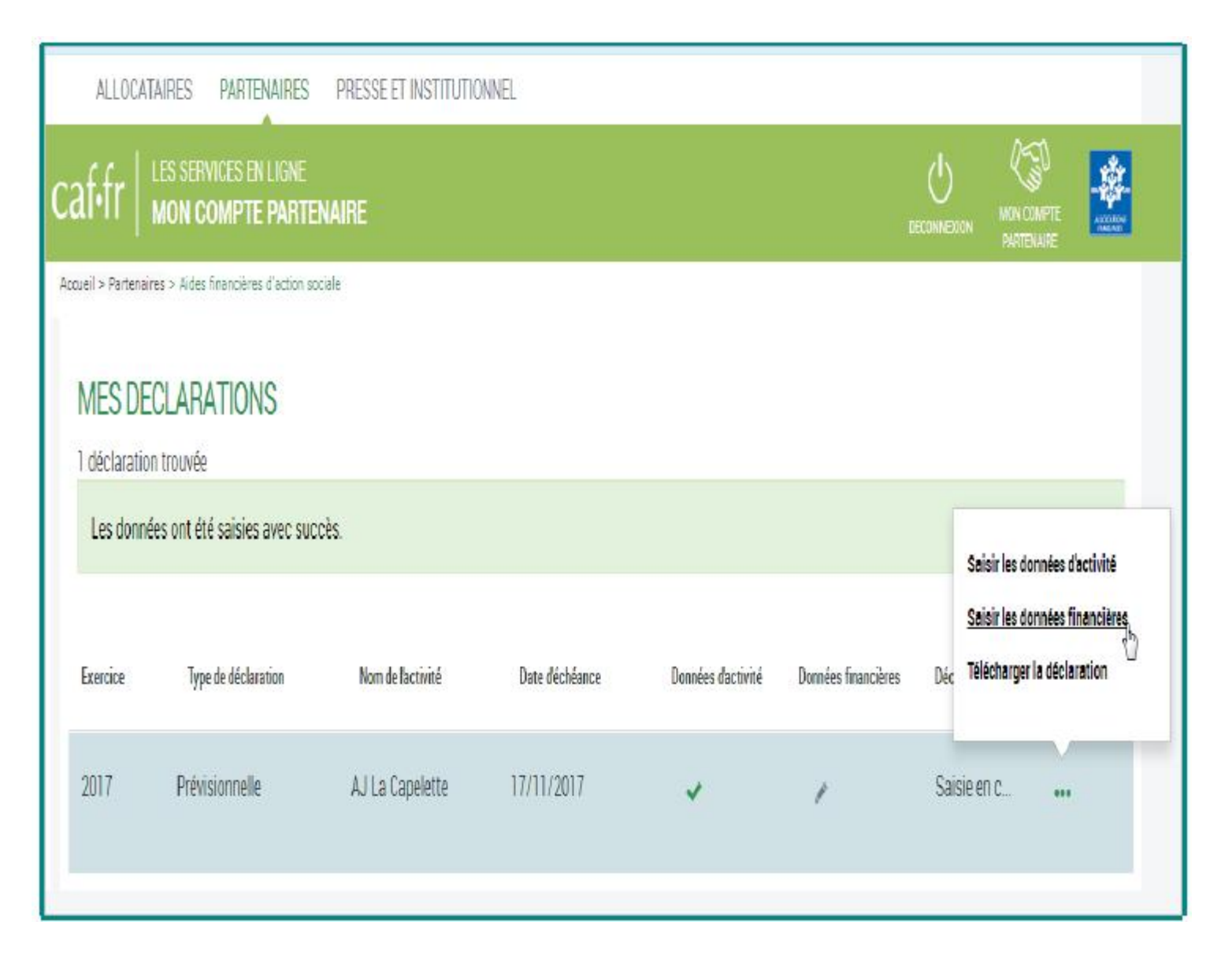

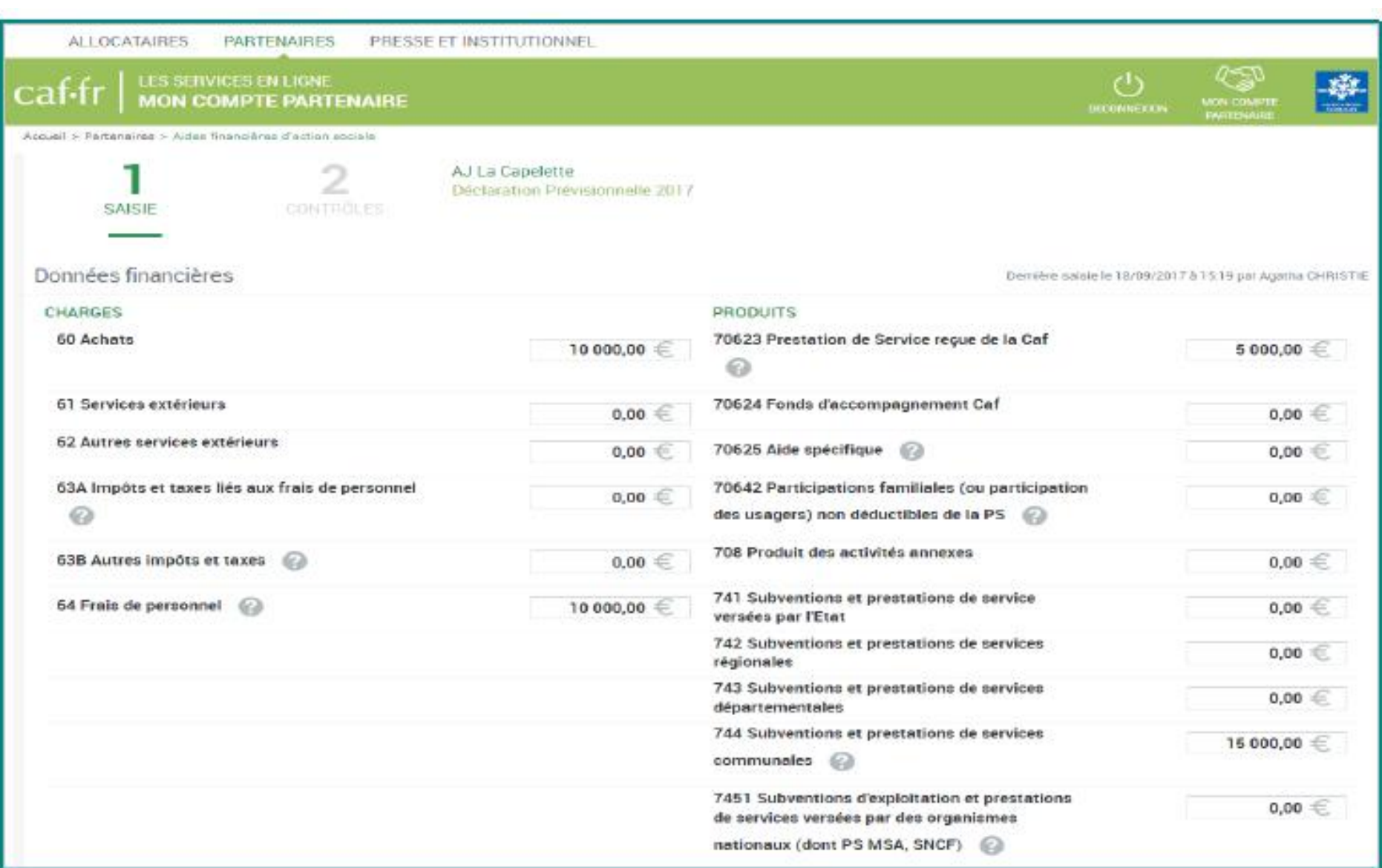

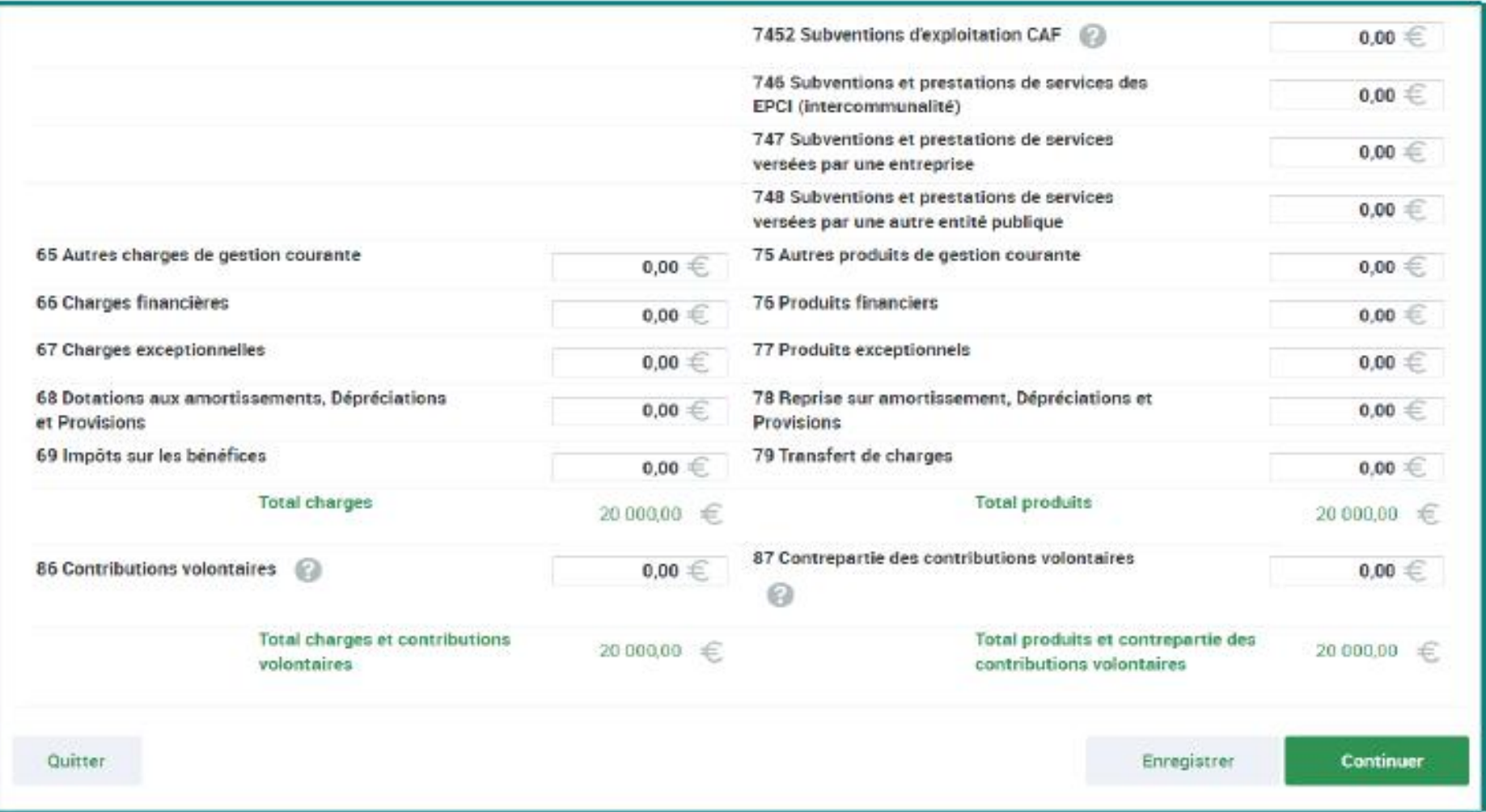

(dans l'exemple ci-dessous : pas de contrôle en anomalie)

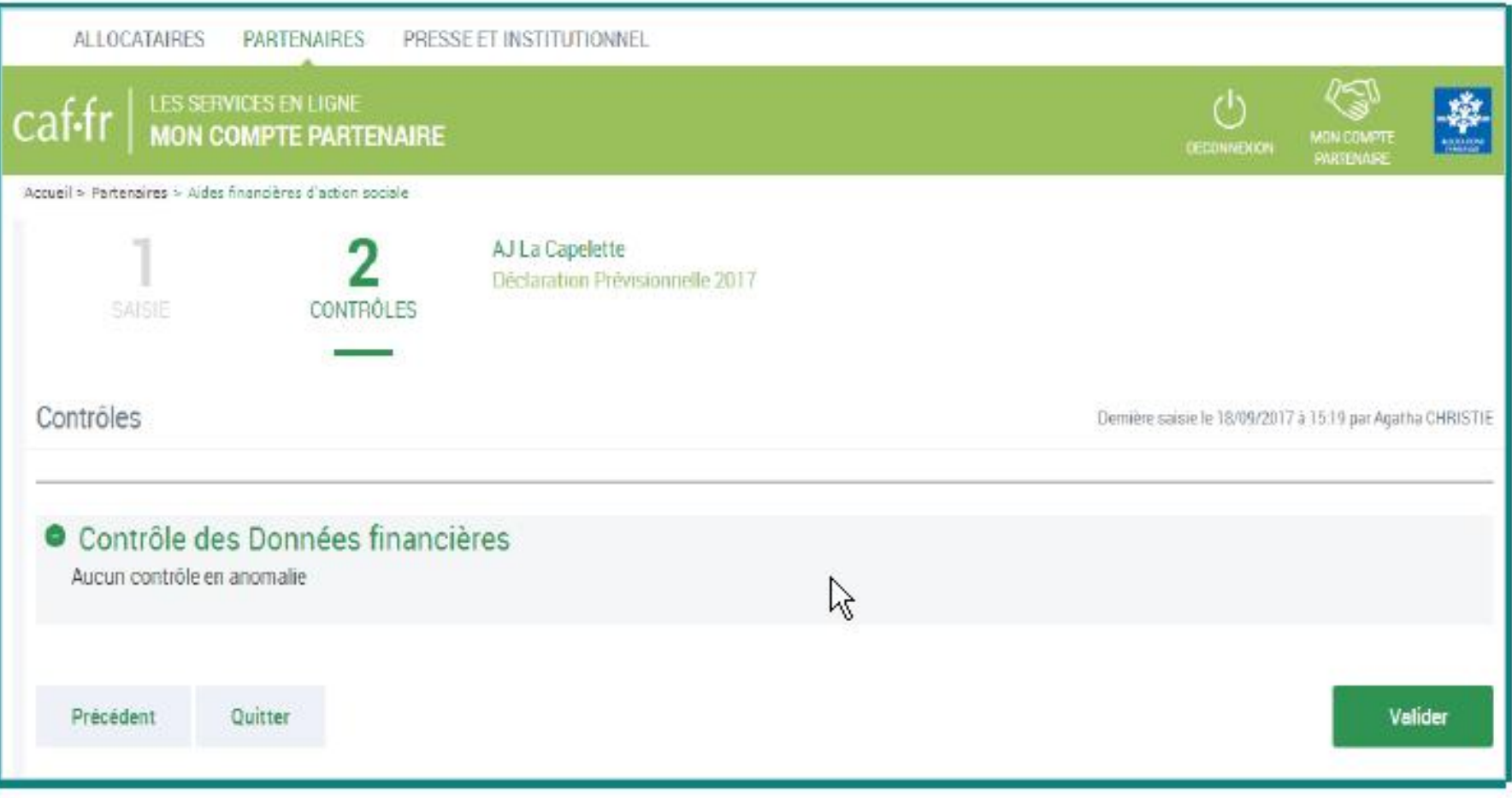

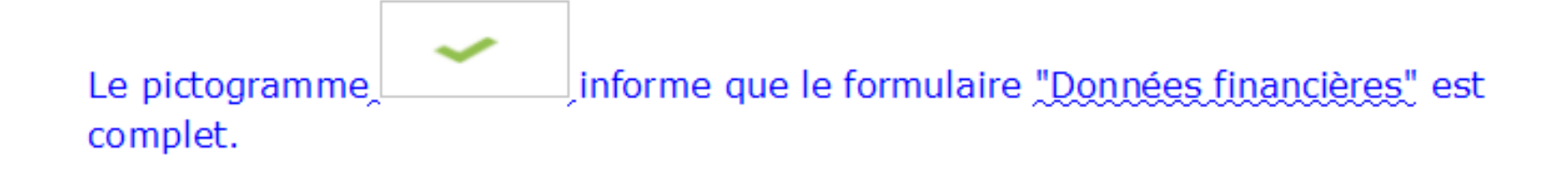

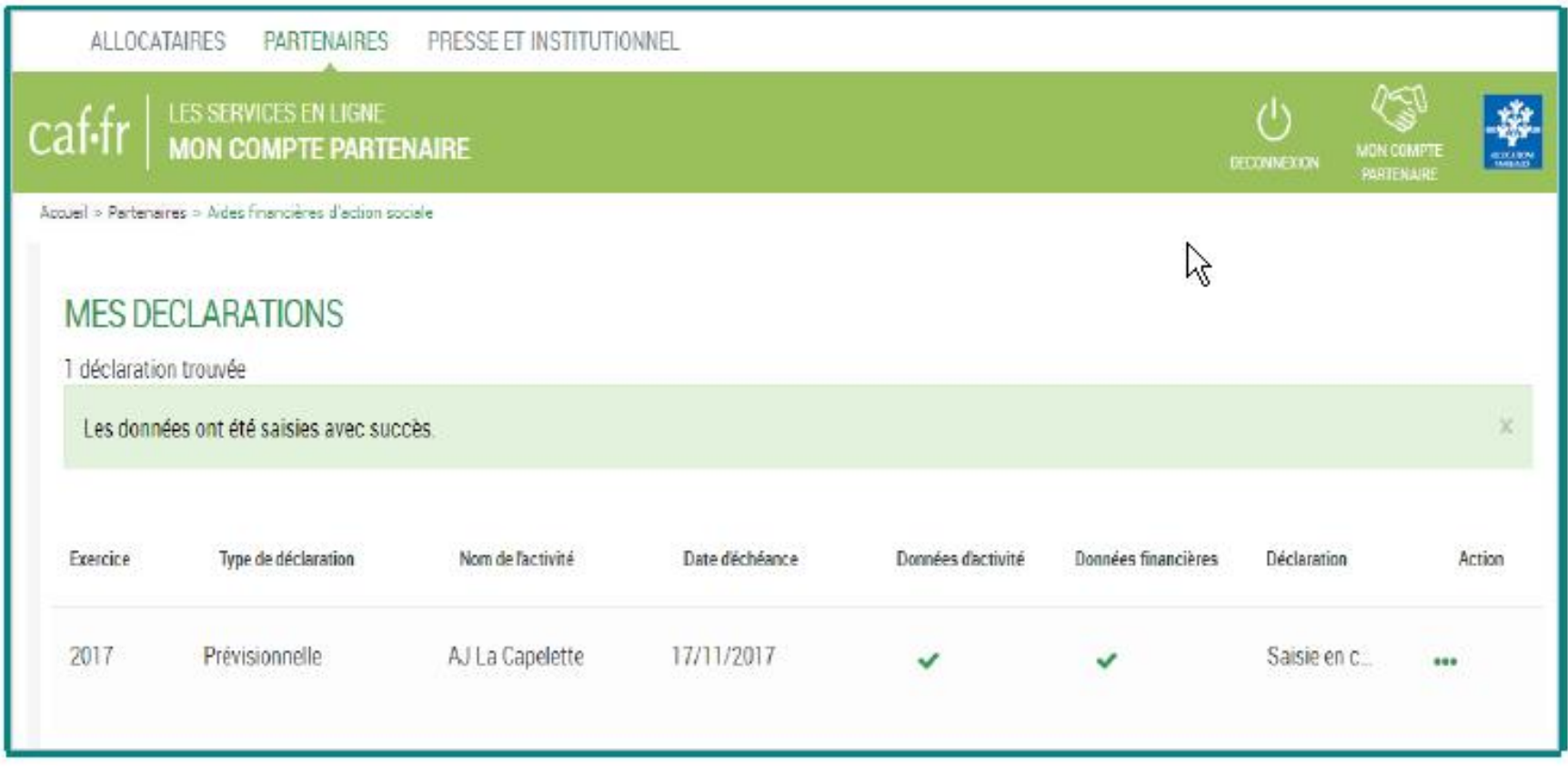

Le champ "Action" renseigne sur les actions à faire sur la déclaration :

- > Contrôler transmettre la déclaration => à réaliser par l'approbateur.
- > Télécharger la déclaration.

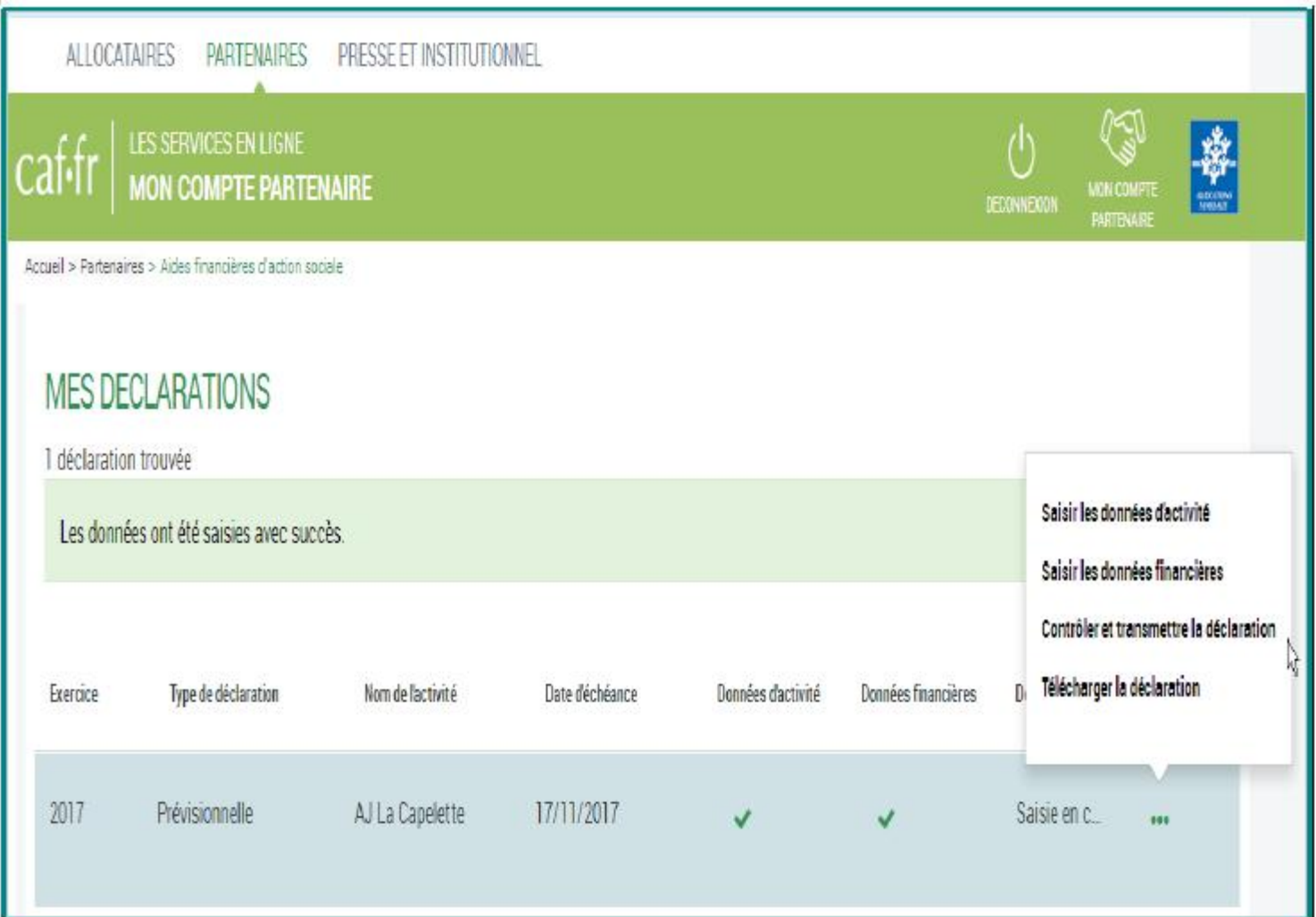

#### 7) L'approbateur contrôle la déclaration de données avant transmission à la Caf.

Le parcours de la transmission est divisé en 4 étapes obligatoires.:

- 1. Consultation des données d'activité
- 2. Consultation des données financières si elles existent
- 3. Justification des contrôles de cohérence
- 4. Synthèse et transmission de la déclaration Étape 1. Consultation des données d'activité

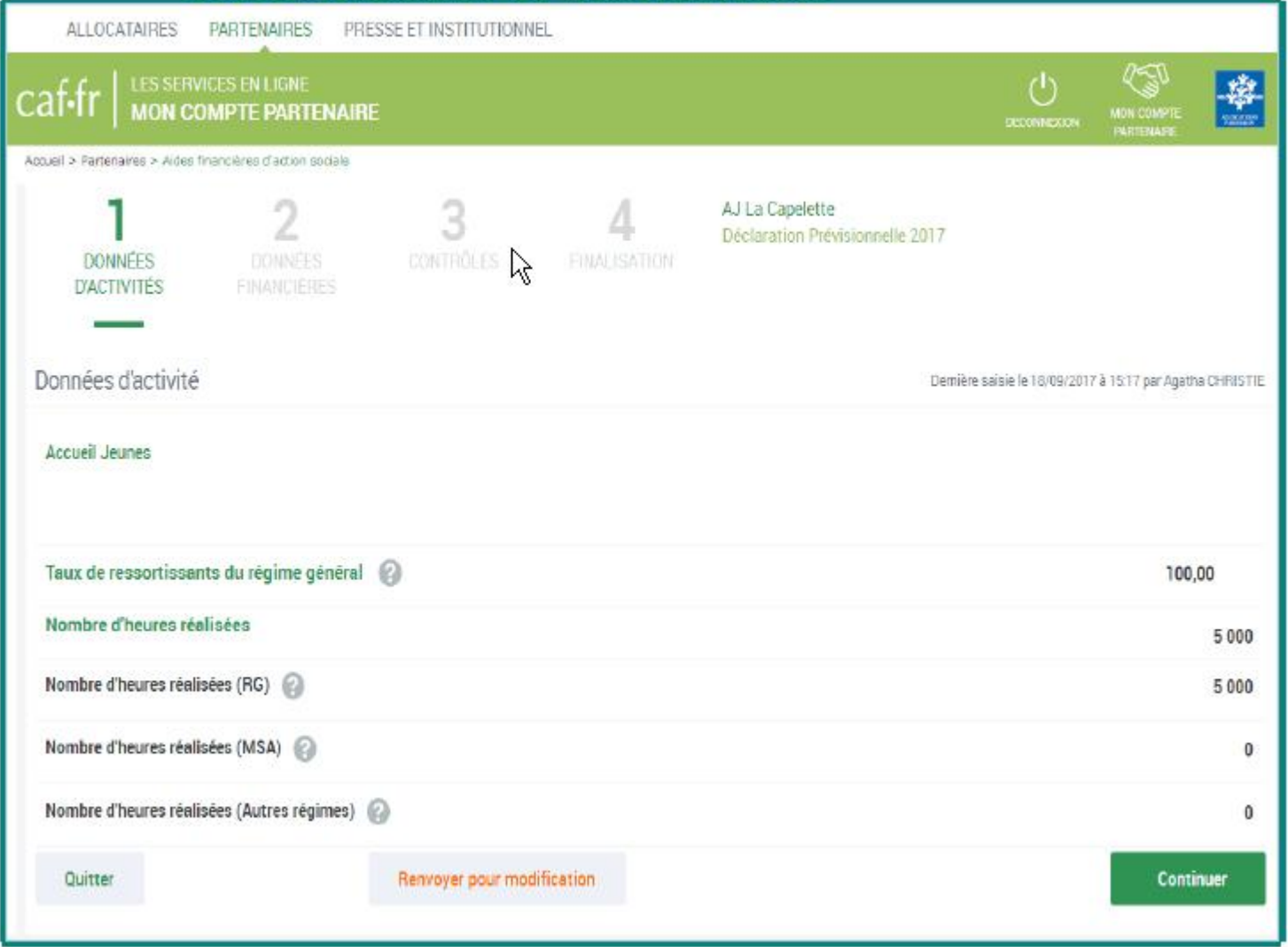

#### Étape 2. Consultation des données financières

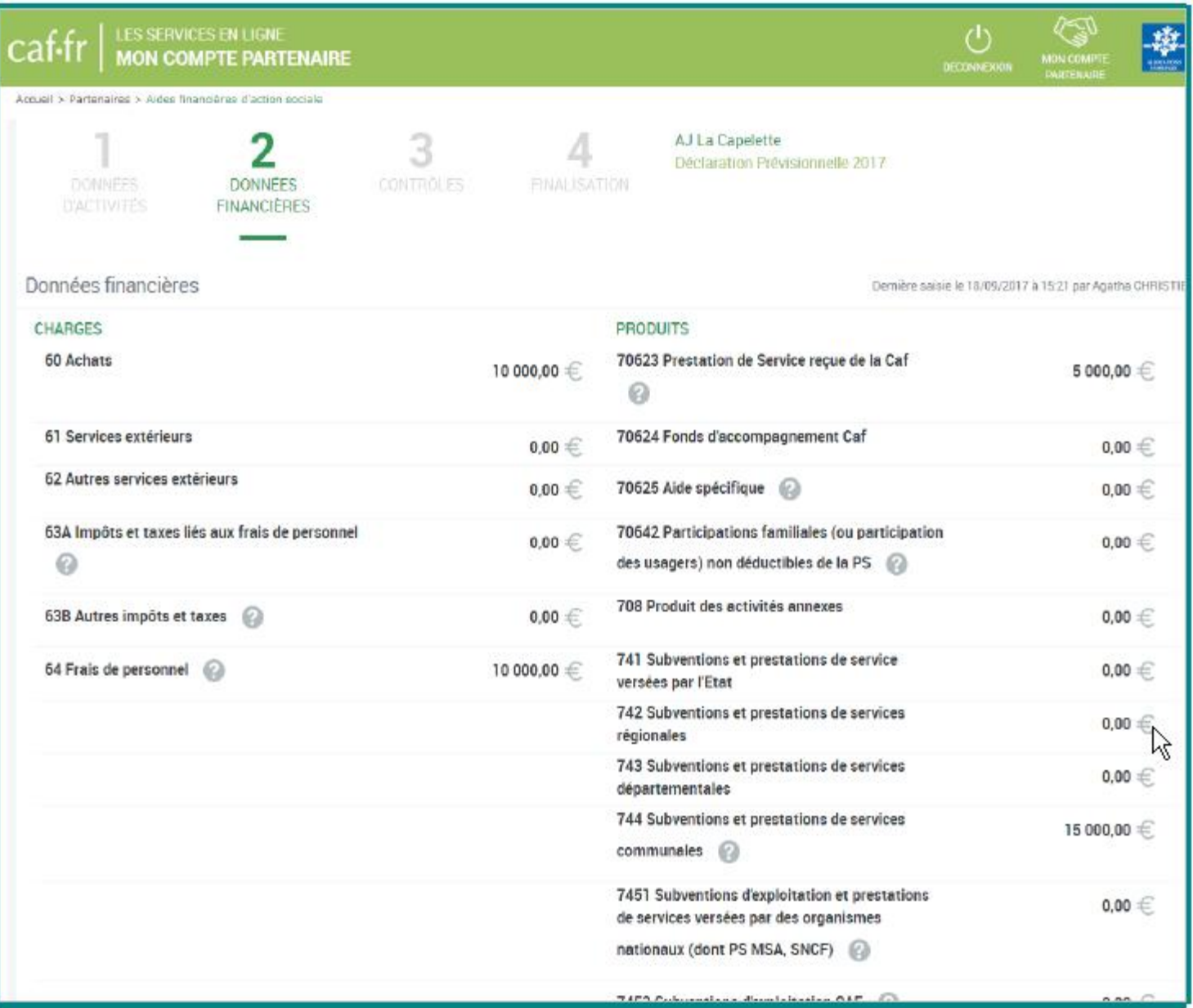

#### Étape 3. Justification des contrôles de cohérence

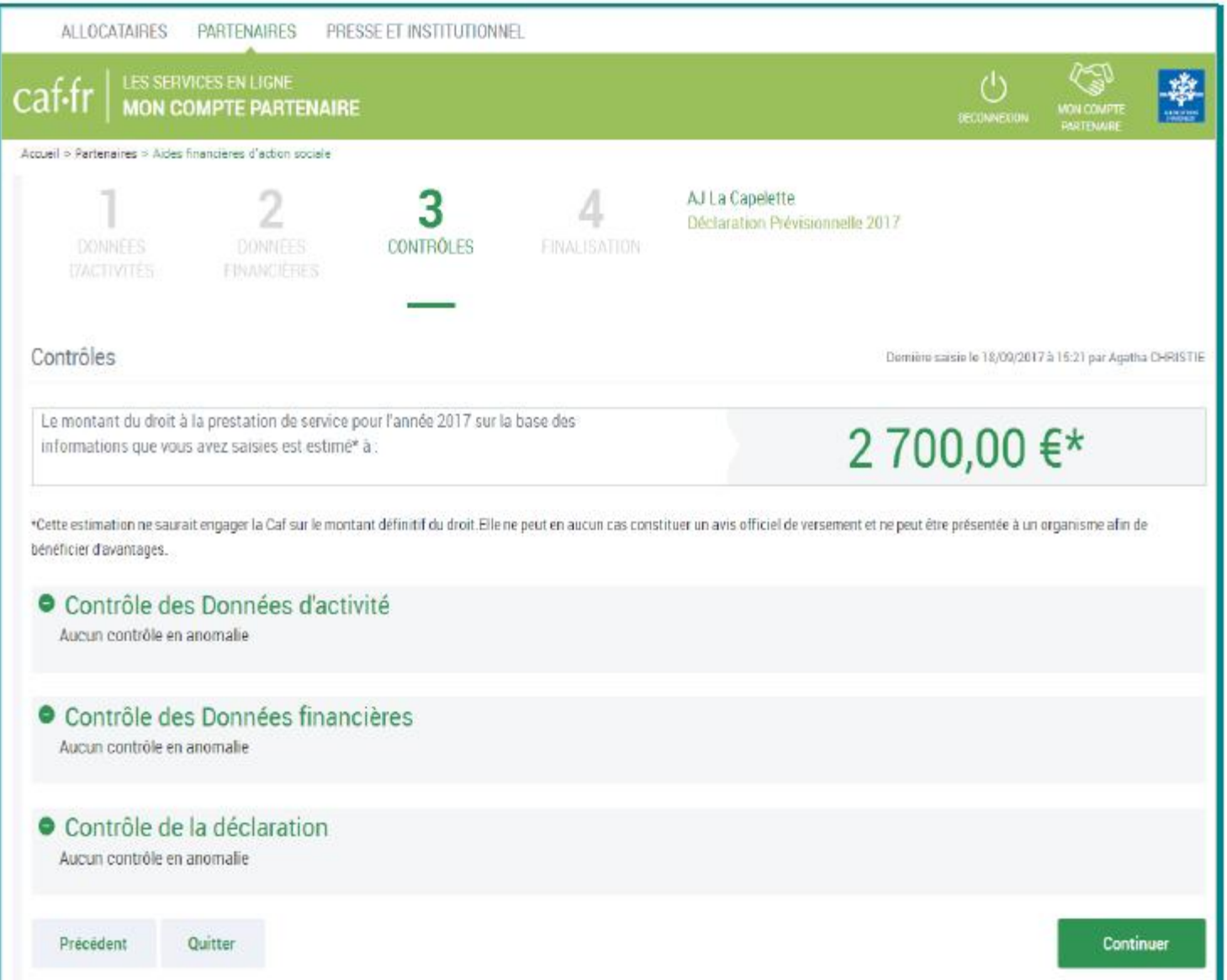

#### Étape 4. Finalisation (Synthèse et transmission de la déclaration)

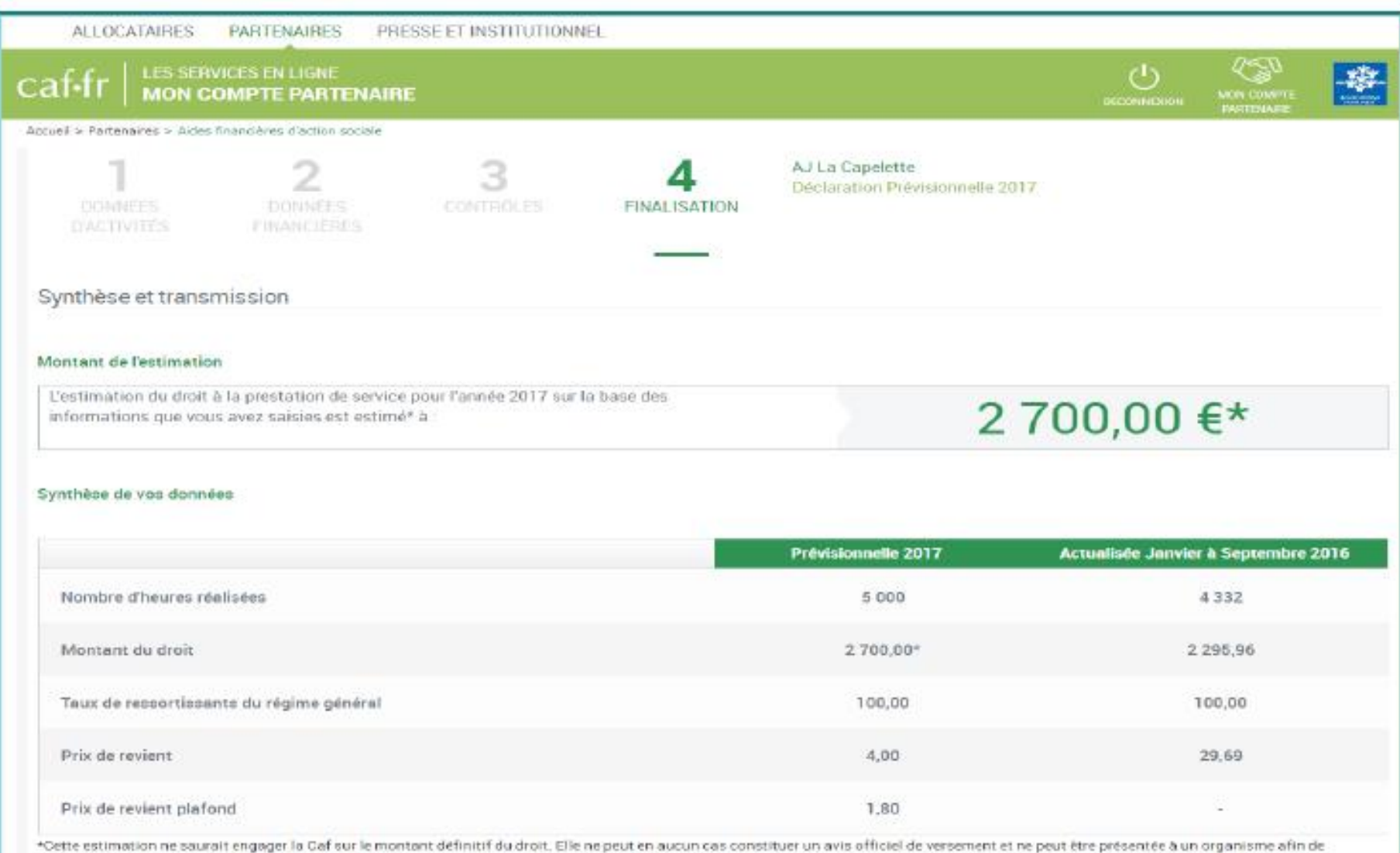

bénéticier d'avantages.

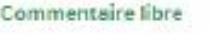

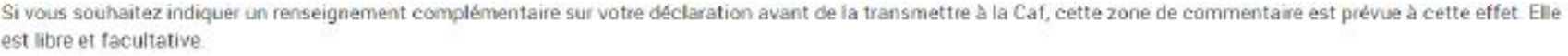

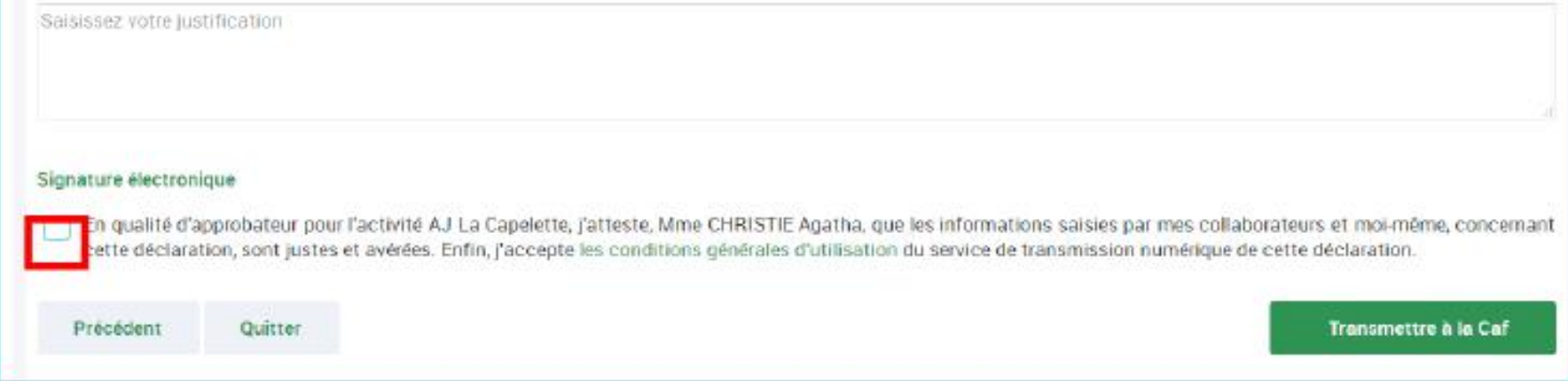

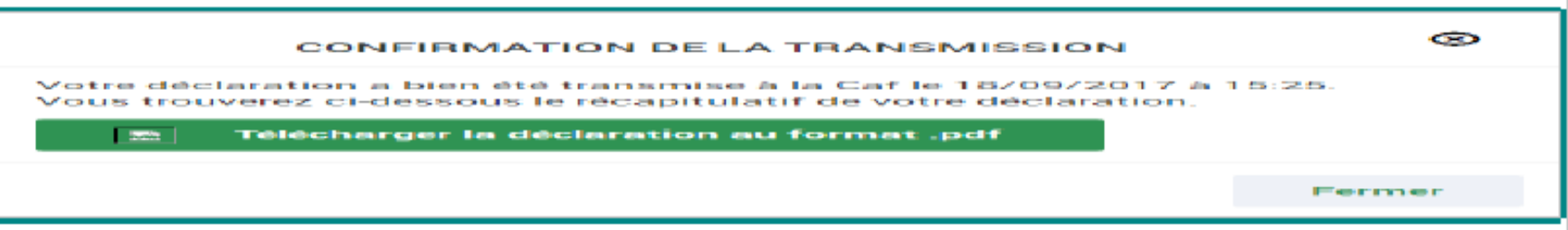

# Merci de votre attention Et **à très vite sur le portail mon-compte-partenaire !**

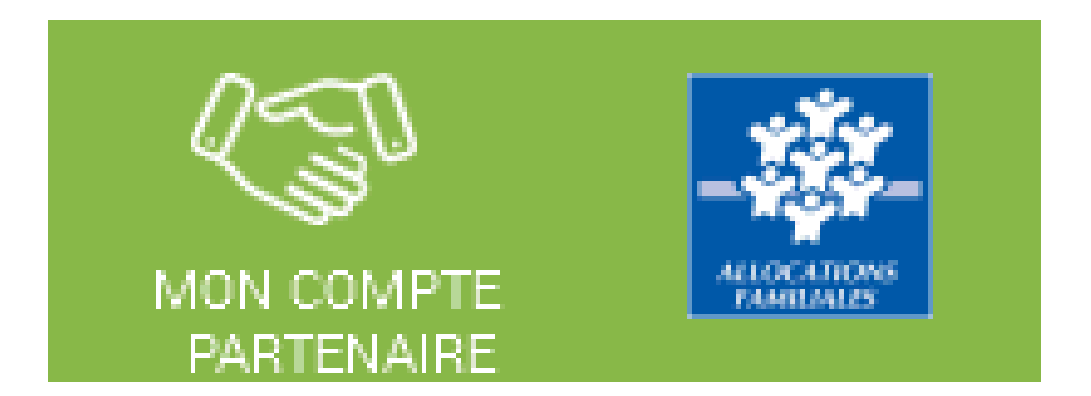